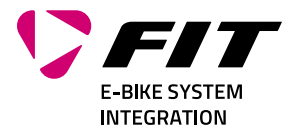

# BETRIEBSANLEITUNG FIT MASTER NODE BASIC + FIT REMOTE PURE LINKS PINION

501301 | 501303

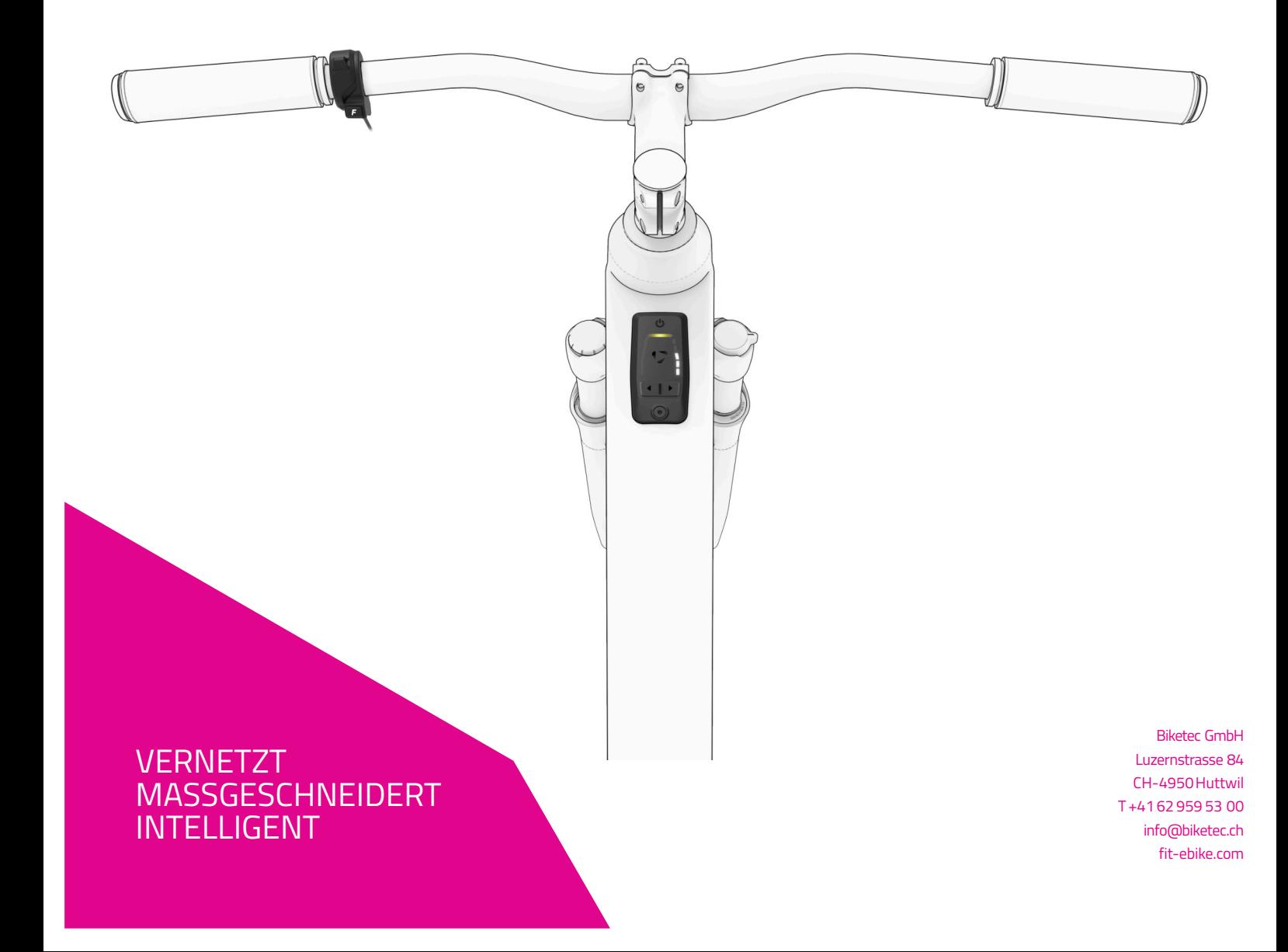

## **INHALTSVERZEICHNIS**

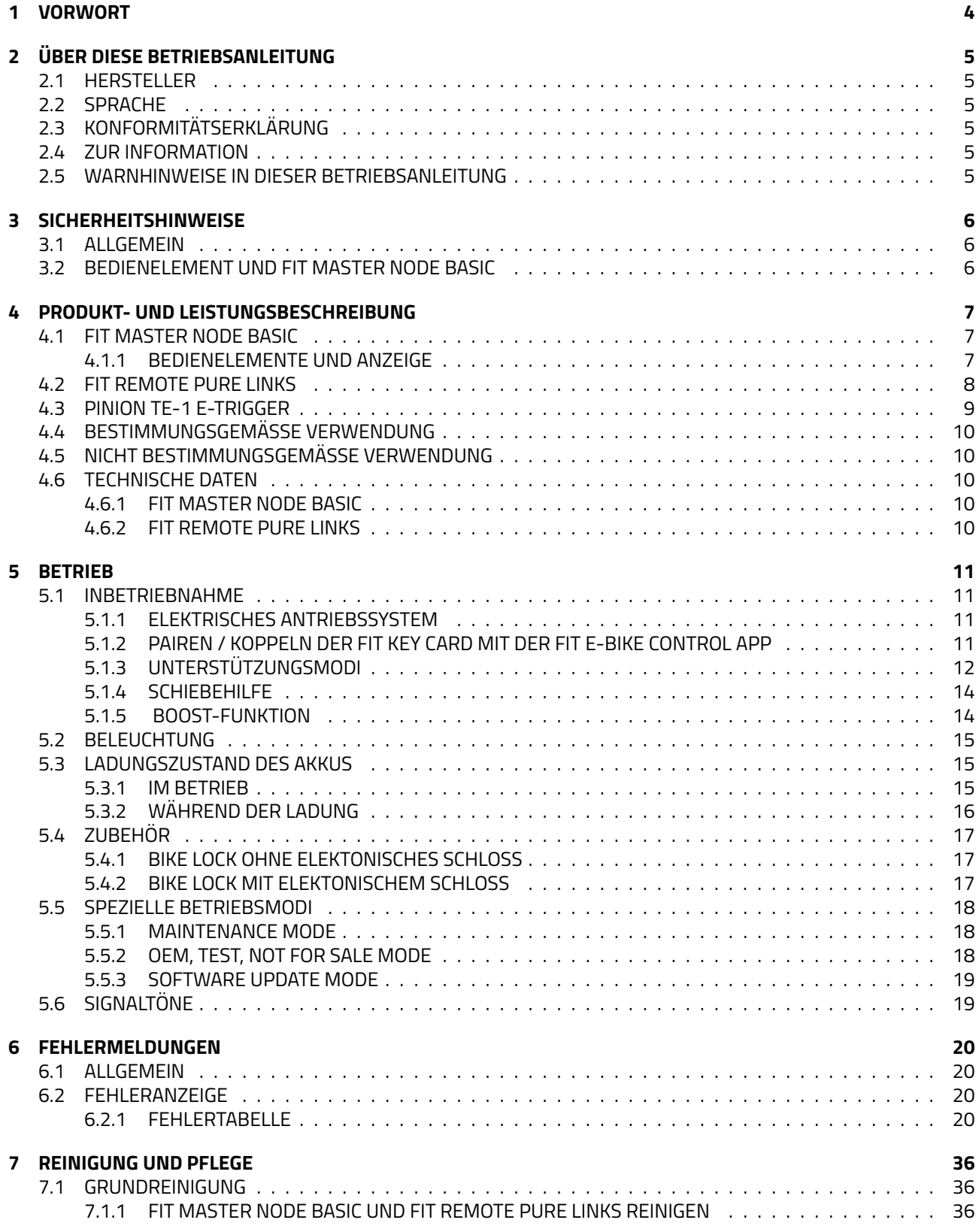

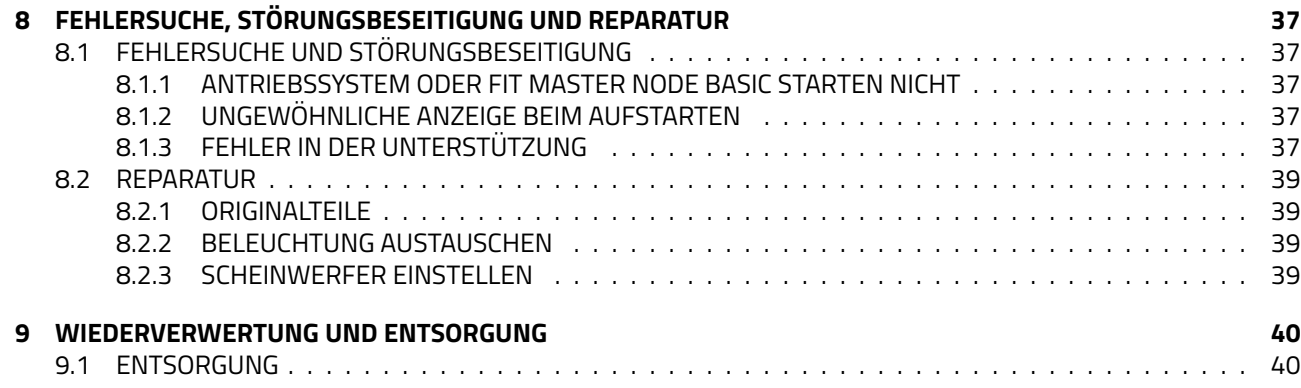

## <span id="page-3-0"></span>**1 VORWORT**

Liebe FIT Kundin, lieber FIT Kunde,

Das FIT System bietet viele interessante Funktionen und Möglichkeiten und wir freuen uns, dass du dich dafür entschieden hast.

Für einen sicheren Betrieb und einen schnellen Einstieg lies bitte die Betriebsanleitung aufmerksam durch.

Wir wünschen dir viel Freude beim Entdecken der Funktionen von FIT und jederzeit eine gute Fahrt.

Herzlichen Dank für dein Vertrauen.

Dein FIT Team

## <span id="page-4-0"></span>**2 ÜBER DIESE BETRIEBSANLEITUNG**

## <span id="page-4-1"></span>**2.1 HERSTELLER**

Biketec GmbH Luzernstrasse 84 CH-4950 Huttwil [fit-ebike.com/](https://fit-ebike.com/)

## <span id="page-4-2"></span>**2.2 SPRACHE**

Die Originalbetriebsanleitung ist in deutscher Sprache abgefasst. Eine Übersetzung ist ohne die Originalbetriebsanleitung ungültig.

## <span id="page-4-3"></span>**2.3 KONFORMITÄTSERKLÄRUNG**

Hiermit erklärt die Biketec GmbH, dass die in dieser Betriebsanleitung beschriebenen Produkte den Richtlinien der EU entsprechen. Der vollständige Text der EU-Konformitätserklärung ist unter der folgenden Internetadresse verfügbar: [fit-ebike.com/service/declaration/](https://fit-ebike.com/service/declaration/)

## <span id="page-4-4"></span>**2.4 ZUR INFORMATION**

<span id="page-4-5"></span>Zur besseren Lesbarkeit werden in der Betriebsanleitung unterschiedliche Markierungen verwendet.

### **2.5 WARNHINWEISE IN DIESER BETRIEBSANLEITUNG**

Warnhinweise zeigen gefährliche Situationen und Handlungen an. In der Betriebsanleitung findest du folgende Warnhinweise:

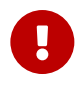

#### **GEFAHR**

Kann bei Missachtung zu schweren Verletzungen oder zum Tod führen. Mittlerer Risikograd der Gefährdung.

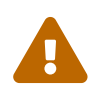

#### **VORSICHT**

Kann bei Missachtung zu leichten oder mittelschweren Verletzungen führen. Niedriger Risikograd der Gefährdung.

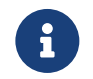

#### **HINWEIS**

Kann bei Missachtung zu einem Sachschaden führen.

## <span id="page-5-0"></span>**3 SICHERHEITSHINWEISE**

#### <span id="page-5-1"></span>**3.1 ALLGEMEIN**

**Lies bitte alle Sicherheitshinweise sorgfältig durch.** Versäumnisse bei der Einhaltung der Restrisiken und Anweisungen können elektrische Schläge, Brände und / oder schwere Verletzungen verursachen.

**Bewahre die Betriebsanleitung sorgfältig auf und halte diese griffbereit.** Gib diese Anleitung mit, wenn du dein E-Bike anderen Personen zur Verfügung stellst.

Die in dieser Betriebsanleitung verwendeten Gattungsbezeichnungen (z. B. Bedienelement, Motor, Akku, etc.) beziehen sich auf alle original FIT E-Bike Komponenten.

### <span id="page-5-2"></span>**3.2 BEDIENELEMENT UND FIT MASTER NODE BASIC**

**Lass dich nicht von der LED Anzeige ablenken.** Wenn du dich nicht ausschliesslich auf den Verkehr konzentrierst, riskierst du, in einen Unfall verwickelt zu werden.

**Öffne weder das Bedienelement noch die FIT Master Node Basic.** Sie können durch das Öffnen zerstört werden und der Gewährleistungsanspruch entfällt.

<span id="page-5-3"></span>**Vorsicht! Bei der Verwendung der FIT Master Node Basic mit Bluetooth kann eine Störung anderer Geräte und Anlagen, Flugzeuge und medizinischer Geräte (z. B. Herzschrittmacher, Hörgeräte) auftreten. Ebenfalls kann eine Schädigung von Menschen und Tieren in unmittelbarer Umgebung nicht ganz ausgeschlossen werden.** Vermeide den Betrieb über einen längeren Zeitraum in direkter Körpernähe. Lokale Betriebseinschränkungen, z. B. in Flugzeugen, Krankenhäusern, in der Nähe von medizinischen Geräten, Tankstellen, chemischen Anlagen, Gebieten mit Explosionsgefahr und in Sprenggebieten, sind zu beachten.

## **4 PRODUKT- UND LEISTUNGSBESCHREIBUNG**

### <span id="page-6-0"></span>**4.1 FIT MASTER NODE BASIC**

Die FIT Master Node Basic übernimmt die Steuerung des E-Bike System und zeigt mittels LEDs die Unterstützungsstufe und den Ladestand des E-Bike Akkus an. Eingebaut wird die Master Node Basic in das Oberrohr des E-Bikes. Mittels Feder an der Oberseite und einer Schraube am unteren Ende wird die Master Node Basic befestigt. Auf der Master Node Basic befinden sich 3 Tasten. Eine Taste, um das E-Bike ein- oder auszuschalten und zwei Tasten, um die gewünschte Unterstützungstufe auszuwählen.

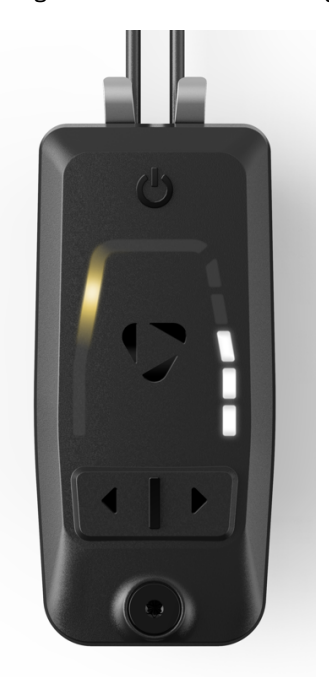

#### <span id="page-6-1"></span>**4.1.1 BEDIENELEMENTE UND ANZEIGE**

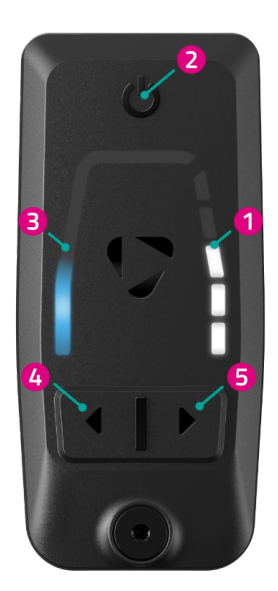

- 1. Ladestand der Batterie
- 2. Ein- / Aus- / Licht-Taste
- 3. Aktuelle Unterstützungsstufe
- 4. Taste Unterstützung verringern
- 5. Taste Unterstützung erhöhen

## <span id="page-7-0"></span>**4.2 FIT REMOTE PURE LINKS**

Die FIT Remote Pure Links mit Ring-Steuerung und Funktionstaste ist das ideale Zubehör für jeden E-Bike-Fahrer, der die volle Kontrolle über seine Unterstützungsstufe haben möchte. Der Ring auf der Remote ermöglicht eine intuitive Steuerung der Unterstützungsstufe, indem er einfach gedreht wird. Durch eine Drehung des Rings nach oben oder unten kann die gewünschte Unterstützungsstufe ausgewählt werden. Die Funktionstaste auf der Remote ist einfach zu bedienen und bietet schnellen Zugriff auf weitere Funktionen die per App gewählt werden können.

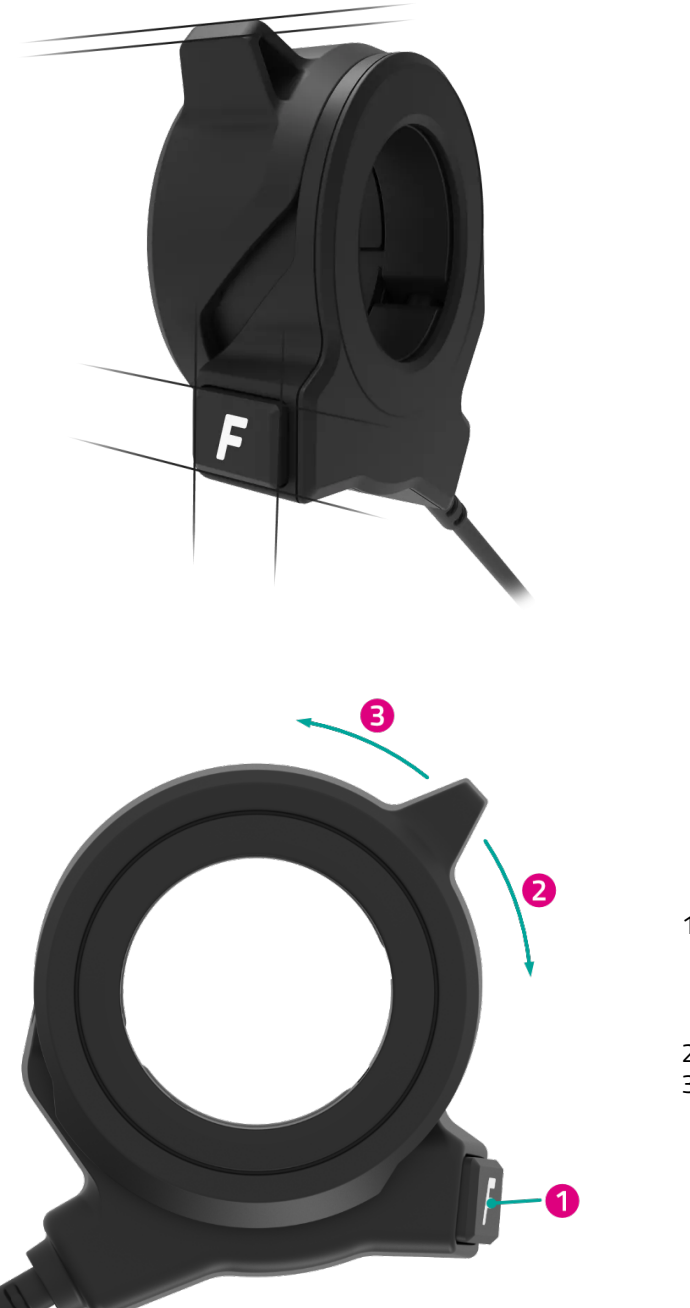

- 1. Funktionstaste (Die voreingestellte Belegung ist die Boost-Funktion. Andere Belegungen sind per FIT E-Bike Control App einstellbar, in Kürze verfügbar)
- 2. Ring hinunter
- 3. Ring hinauf

## <span id="page-8-0"></span>**4.3 PINION TE-1 E-TRIGGER**

Der kompakte Pinion TE1 E-Trigger-Schalthebel ist speziell für das Schalten mit der Pinion Smart.Shift-Schalttechnik entwickelt worden. Ziel war es, dir ein eindeutiges haptisches Feedback zu geben. Mit einem definierten Hebelweg und einer ausgefeilten Microtaster-Abstimmung kannst du jeden Schaltvorgang präzise einleiten. Wartungsfrei und wasserdicht nach IP66 ist der TE1 in jeder Situation die optimale Ansteuerung.

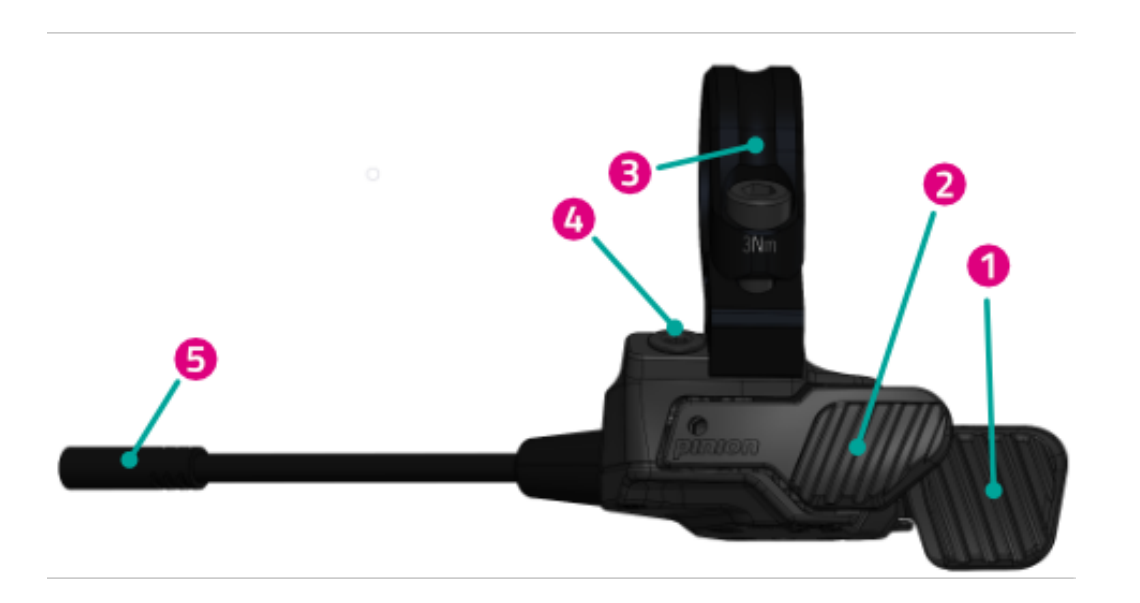

- 1. Hinterer Schalthebel
- 2. Vorderer Schalthebel
- 3. Matchmaker Schelle mit schraube
- 4. Blindschraube
- 5. Stecker

## <span id="page-9-0"></span>**4.4 BESTIMMUNGSGEMÄSSE VERWENDUNG**

Die FIT Master Node Basic und die FIT Remote Pure Links und die sind für die Steuerung eines FIT E-Bike Systems und zur Anzeige von Fahrdaten vorgesehen.

## <span id="page-9-1"></span>**4.5 NICHT BESTIMMUNGSGEMÄSSE VERWENDUNG**

Als nicht bestimmungsgemäss gilt eine Verwendung, die nicht unter **Bestimmungsgemässe Verwendung** beschrieben ist oder die darüber hinaus geht.

#### <span id="page-9-2"></span>**4.6 TECHNISCHE DATEN**

#### <span id="page-9-3"></span>**4.6.1 FIT MASTER NODE BASIC**

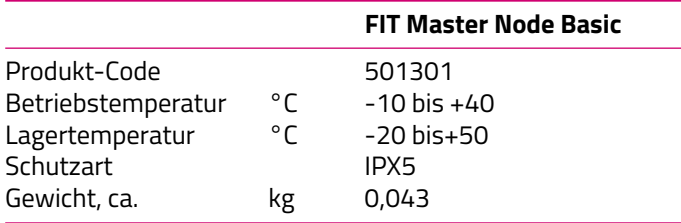

#### <span id="page-9-4"></span>**4.6.2 FIT REMOTE PURE LINKS**

<span id="page-9-5"></span>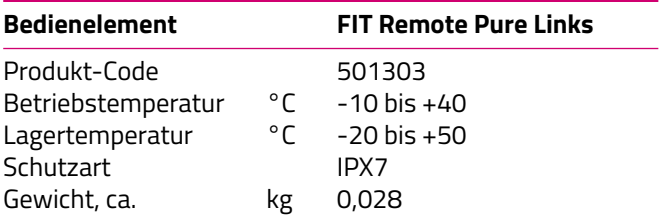

## **5 BETRIEB**

#### <span id="page-10-0"></span>**5.1 INBETRIEBNAHME**

#### <span id="page-10-1"></span>**5.1.1 ELEKTRISCHES ANTRIEBSSYSTEM**

**ELEKTRISCHES ANTRIEBSSYSTEM EINSCHALTEN** Das System kann nur eingeschaltet werden, wenn ein ausreichend geladener Akku eingesetzt ist.

Um das System einzuschalten, drücke die Ein- / Aus- / Licht-Taste während mindestens einer Sekunde. Die Anzeige der Unterstützungsstufe leuchtet zur Bestätigung kurz in Magenta auf.

**ELEKTRISCHES ANTRIEBSSYSTEM AUSSCHALTEN** Wenn für längere Zeit keine Aktivität durch den Fahrer am System festgestellt wird, schaltet sich dieses aus Energiespargründen automatisch aus. Zum manuellen Ausschalten des elektrischen Systems drücke die Ein- / Aus- / Licht-Taste für mindestens eine Sekunde. Die Anzeige der Unterstützungsstufe leuchtet zur Bestätigung kurz in Magenta auf.

**BEDIENUNG** Mit den Tasten Unterstützung erhöhen / verringern auf der FIT Master Node Basic oder per Ring hinauf / hinunter auf der FIT Remote Pure Links kannst du die Unterstützungsstufe wählen. Weitere Einstellmöglichkeiten werden in Kürze über die FIT E-Bike Control App verfügbar sein.

#### <span id="page-10-2"></span>**5.1.2 PAIREN / KOPPELN DER FIT KEY CARD MIT DER FIT E-BIKE CONTROL APP**

Die FIT Key Card ist die Eintrittskarte in die digitale FIT Welt für jedes E-Bike mit FIT 2.0 Integration. Die individuelle ID beruht auf der SmartX-Technologie von ABUS und gewährleistet die sichere Verbindung mit dem E-Bike durch einen einmaligen Schlüssel.

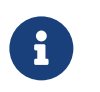

## **HINWEIS**

- Karte sicher aufbewahren, da sie als ID des E-Bikes dient.
- Kann bei Verlust im E-Shop zahlungspflichtig nachbestellt werden.

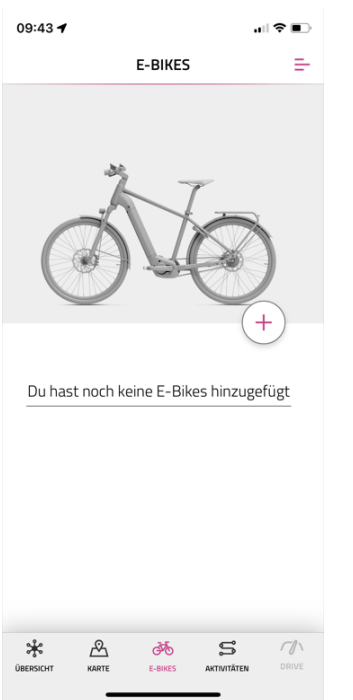

- Wähle in der Navigationsleiste das Menü **E-Bikes**
- Drücke auf das **+** Symbol, um dein E-Bike in der FIT E-Bike Control App hinzuzufügen

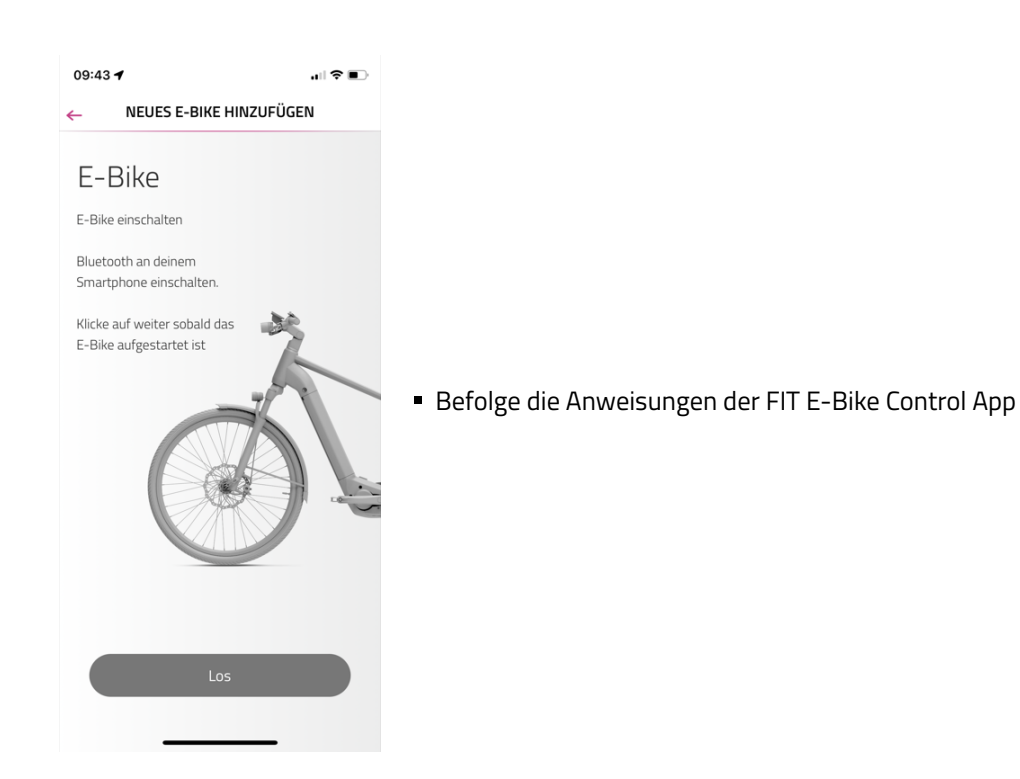

#### <span id="page-11-0"></span>**5.1.3 UNTERSTÜTZUNGSMODI**

Mit den Tasten Unterstützung verringern / erhöhen (FIT Master Node Basic) und Ring hinunter / hinauf (FIT Remote Pure Links) kannst du die Unterstützungsstufe einstellen. Um die Erkennbarkeit auch für Lenker mit Farbenfehlsichtigkeit zu vereinfachen, besitzt jede Unterstützungsstufe eine spezifische Position.

#### **FLY**

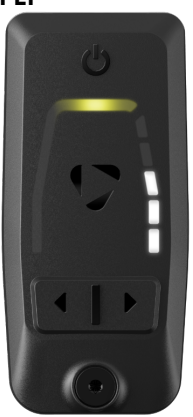

Maximale Motorunterstützung für sportives Fahren bis in hohen Trittfrequenzen.

**FLEX**

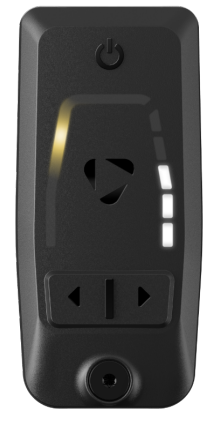

Die Motorunterstützung passt perfekt für E-MTB-Trails oder sehr agiles E-Biken.

#### **FLOW**

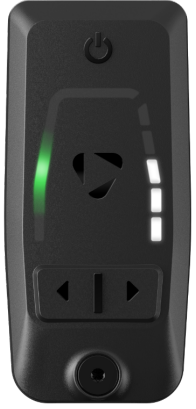

Motorunterstützung für energiesparende Überlandfahrten oder moderates Off-Road Terrain.

**ECO**

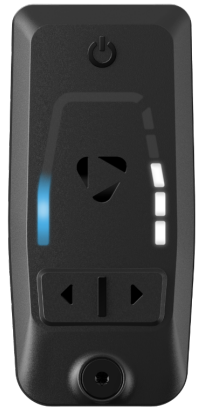

Minimale Motorunterstützung bei maximaler Effizienz für maximale Reichweite.

**OFF**

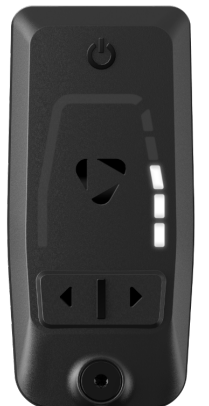

Keine Motorunterstützung. Das E-Bike fährt sich wie ein normales Fahrrad. Alle Bordcomputer-Funktionen sind abrufbar.

#### <span id="page-13-0"></span>**5.1.4 SCHIEBEHILFE**

(Nur in Verbindung mit FIT Remote Pure Links verfügbar.)

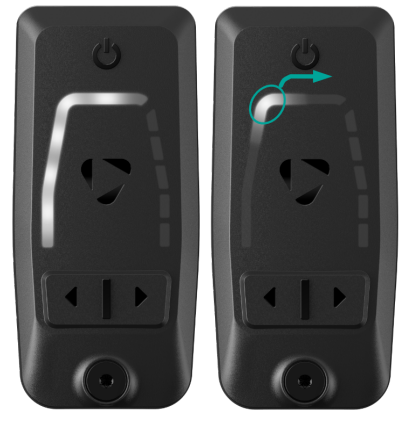

- Schiebehilfemodus aktiviert: Alle LED leuchten weiss.
- Schiebehilfe gestartet: Weisse Insel bewegt sich langsam nach oben.

Die Schiebehilfe erleichtert das Schieben des E-Bikes. Durch Betätigen der Schiebehilfe lässt sich das E-Bike bequem aus der Tiefgarage oder über eine steile Passage schieben.

Zum Aktivieren des Schiebehilfemodus drücke den Ring auf der FIT Remote Pure Links, bis die weisse LED-Anzeige erscheint nach oben. Bei erneutem nach oben Drücken und halten des Rings auf der FIT Remote Pure Links, wird die Schiebehilfe gestartet.

Wenn du den Ring auf der FIT Remote Pure Links für länger als fünf Sekunden loslässt, verlässt du den Schiebehilfemodus.

Kraftentfaltung und Geschwindigkeit der Schiebehilfe lassen sich durch die Wahl des Gangs beeinflussen. Verwende zur Schonung des Antriebs immer den ersten Gang für die Schiebehilfe.

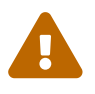

#### **VORSICHT**

Beim Benutzen der Schiebehilfe müssen die Räder unbedingt Bodenkontakt haben, da sonst die Gefahr von Verletzungen besteht.

#### <span id="page-13-1"></span>**5.1.5 BOOST-FUNKTION**

(Nur in Verbindung mit FIT Remote Pure Links verfügbar.)

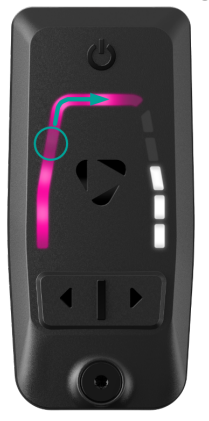

Alle LED in Magenta und 1 LED mit tieferer Helligkeit bewegt sich schnell nach oben.

Mit der Boost-Funktion lässt sich unabhängig von der gewählten Unterstützungsstufe (ECO, FLOW, FLEX) die Motorunterstützung kurzfristig auf die Stufe FLY steigern. Diese Funktion ist ab einer Geschwindigkeit von 7 km/h und wenn mindestens eine viertel Pedalumdrehung erkannt wurde, einschaltbar. Wenn der Schiebehilfemodus aktiv ist, lässt sich die Boost-Funktion nicht verwenden.

Drücke und halte zum Aktivieren der Boost-Funktion (nur während der Fahrt möglich) auf der FIT Remote Pure Links entweder die Funktionstaste oder den Ring nach oben. Die Boost-Funktion ist so lange aktiviert, wie der Ring beziehungsweise die Taste gedrückt gehalten wird.

## <span id="page-14-0"></span>**5.2 BELEUCHTUNG**

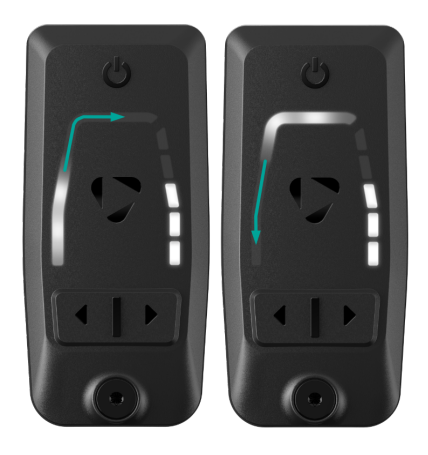

- An: LED werden von unten nach oben in weiss aufgefüllt und verschwinden dann wieder.
- Aus: LED werden von oben nach unten in weiss aufgefüllt und verschwinden dann wieder.

Durch kurzes Drücken der Ein- / Aus- / Licht-Taste der FIT Master Node Basic wird die Beleuchtung ein- beziehungsweise ausgeschaltet. Je nach Einsatzbereich und Fahrradtyp werden verschiedene Beleuchtungssysteme verbaut. Falls dieses über eine Tagfahrlichtfunktion verfügt, erfolgt das Umschalten zwischen Abblend- und Tagfahrlicht jeweils automatisch.

## <span id="page-14-1"></span>**5.3 LADUNGSZUSTAND DES AKKUS**

#### <span id="page-14-2"></span>**5.3.1 IM BETRIEB**

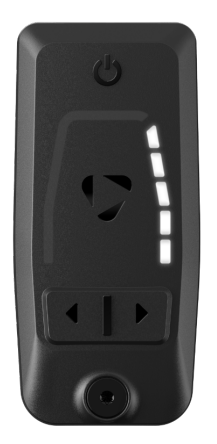

- Ladung 80 bis 100%
- Jede leuchtende Akku-Ladestand-LED steht für ca. 20% der Akkukapazität.

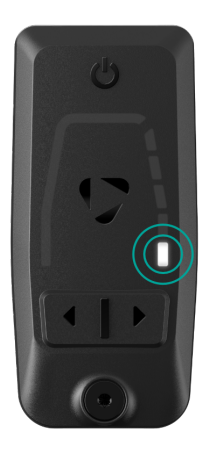

- Ladung 5 bis 9%
- Die unterste LED blinkt langsam

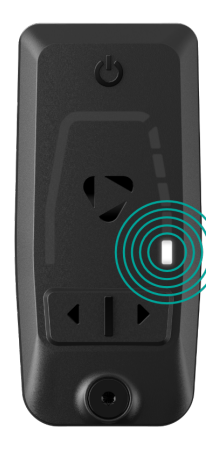

- **Ladung 1 bis 4%**
- Die unterste LED blinkt schnell

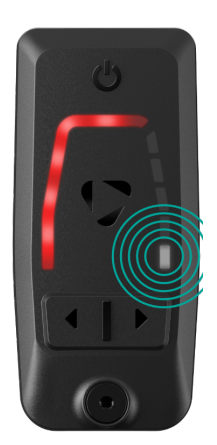

- Ladung 0%
- Die unterste LED blinkt schnell und die LED der Unterstützungsstufe leuchten rot.

#### <span id="page-15-0"></span>**5.3.2 WÄHREND DER LADUNG**

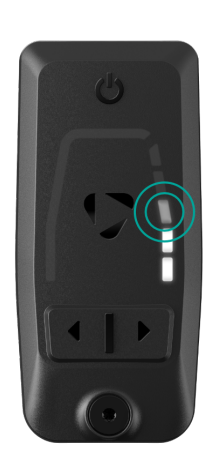

- Jede leuchtende Akku-Ladestand-LED steht für ca. 20% der Akkukapazität.
- Die oberste Akku-Ladestand-LED zeigt durch Pulsieren die derzeitige Ladestufe an.

## <span id="page-16-0"></span>**5.4 ZUBEHÖR**

#### <span id="page-16-1"></span>**5.4.1 BIKE LOCK OHNE ELEKTONISCHES SCHLOSS**

(Nur per FIT E-Bike Control App oder Handsender)

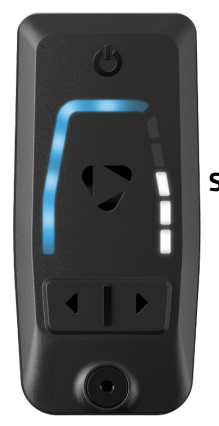

#### **SCHLIESSEN**

- **LOCKING fertig : Alle LED blinken 4x schnell blau auf.**
- **LOCKED: Alle LED leuchten blau statisch.**

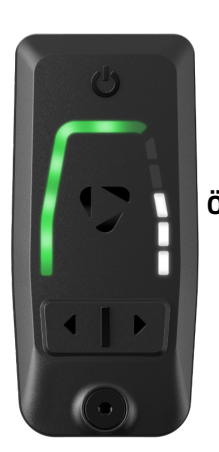

#### **ÖFFNEN**

UNLOCKING fertig: Alle LED blinken 4x schnell grün auf, dann leuchten kurz alle grün statisch.

#### <span id="page-16-2"></span>**5.4.2 BIKE LOCK MIT ELEKTONISCHEM SCHLOSS**

(Nur per FIT E-Bike Control App oder Handsender)

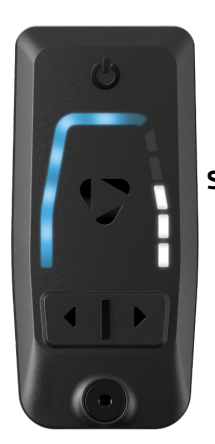

#### **SCHLIESSEN**

- LOCKING: Alle LED blinken wiederholend 2x blau.
- **LOCKING fertig: Alle LED blinken 4x schnell blau auf.**
- **LOCKED: Alle LED leuchten blau.**

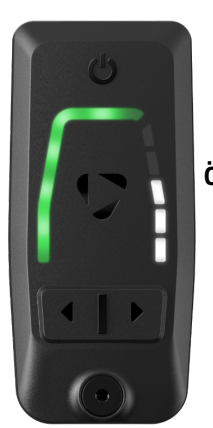

#### **ÖFFNEN**

- UNLOCKING: Alle LED blinken wiederholend 2x grün.
- UNLOCKING fertig: Alle LED blinken 4x schnell grün auf, dann leuchten kurz alle grün statisch.

#### <span id="page-17-0"></span>**5.5 SPEZIELLE BETRIEBSMODI**

#### <span id="page-17-1"></span>**5.5.1 MAINTENANCE MODE**

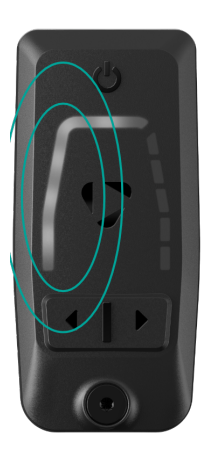

- Keine Akku Anzeige.
- Alle LED pulsieren leicht in weiss immer bei voller Helligkeit
- Um den Maintenace Mode zu verlassen ist ein Neustart der FIT Master Node Basic notig.

#### <span id="page-17-2"></span>**5.5.2 OEM, TEST, NOT FOR SALE MODE**

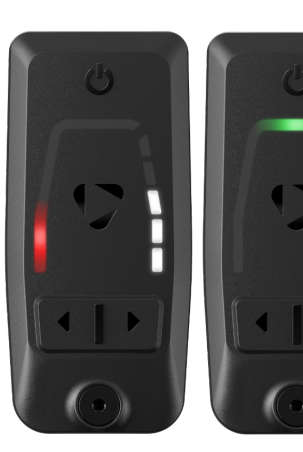

Abwechselndes Blinken der oberen und unteren LEDs in grün und rot beim Aufstarten.

#### <span id="page-18-0"></span>**5.5.3 SOFTWARE UPDATE MODE**

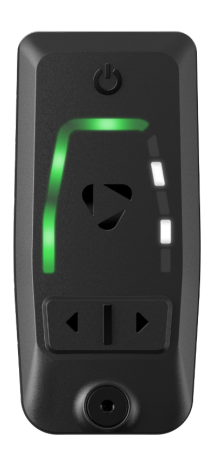

Jede zweite LED der Motorunterstützungsanzeige leuchtet grün und jede zweite LED der Akkuanzeige leuchtet weiss.

## <span id="page-18-1"></span>**5.6 SIGNALTÖNE**

<span id="page-18-2"></span>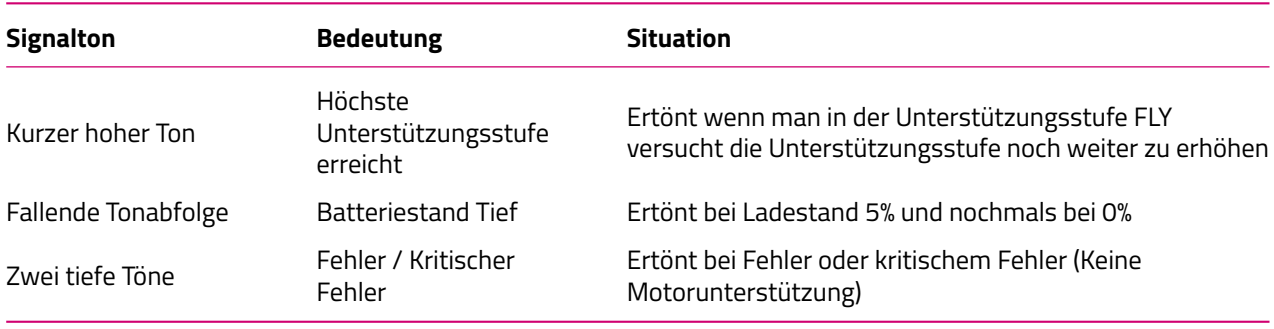

## **6 FEHLERMELDUNGEN**

#### <span id="page-19-0"></span>**6.1 ALLGEMEIN**

Die Teile des E-Bike Systems werden während der Verwendung und Ladung permanent auf Fehler überwacht.

### <span id="page-19-1"></span>**6.2 FEHLERANZEIGE**

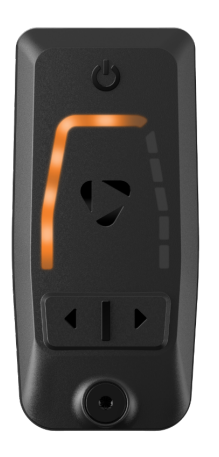

- **LED blinken orange.**
- Keine Motorunterstützung

Die Motorunterstützung ist erst wieder verfügbar, wenn der Fehler behoben und das System neu gestartet wurde.

#### <span id="page-19-2"></span>**6.2.1 FEHLERTABELLE**

Genauere Informationen zum vorliegenden Fehler erhältst du mit dem FIT Drive Screen in der FIT E-Bike Control App.

Falls die beiden letzten Stellen mit «xx» als Platzhalter aufgelistet sind, dienen diese dem Fachhändler als Zusatzinformation zur Fehleranalyse.

#### **0A-xx bis 28-xx**

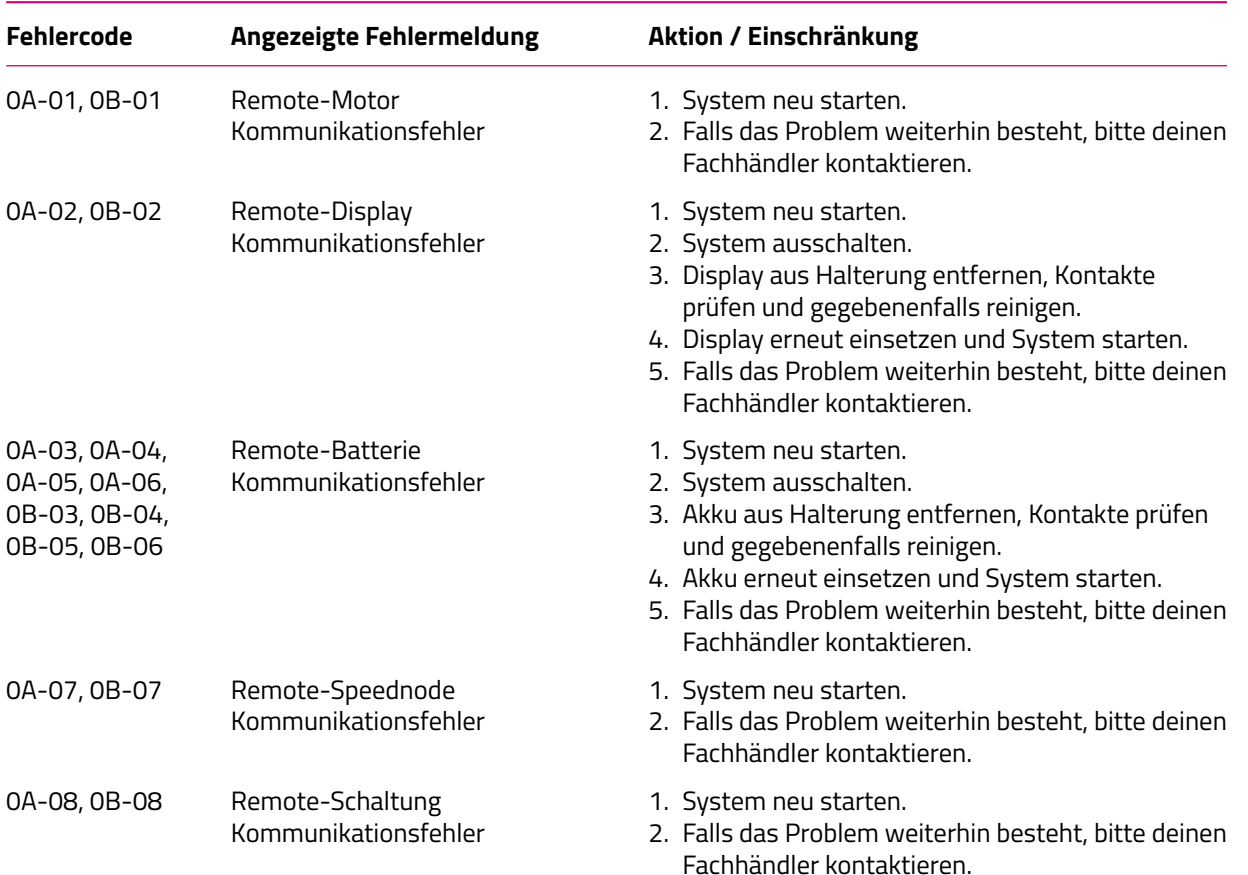

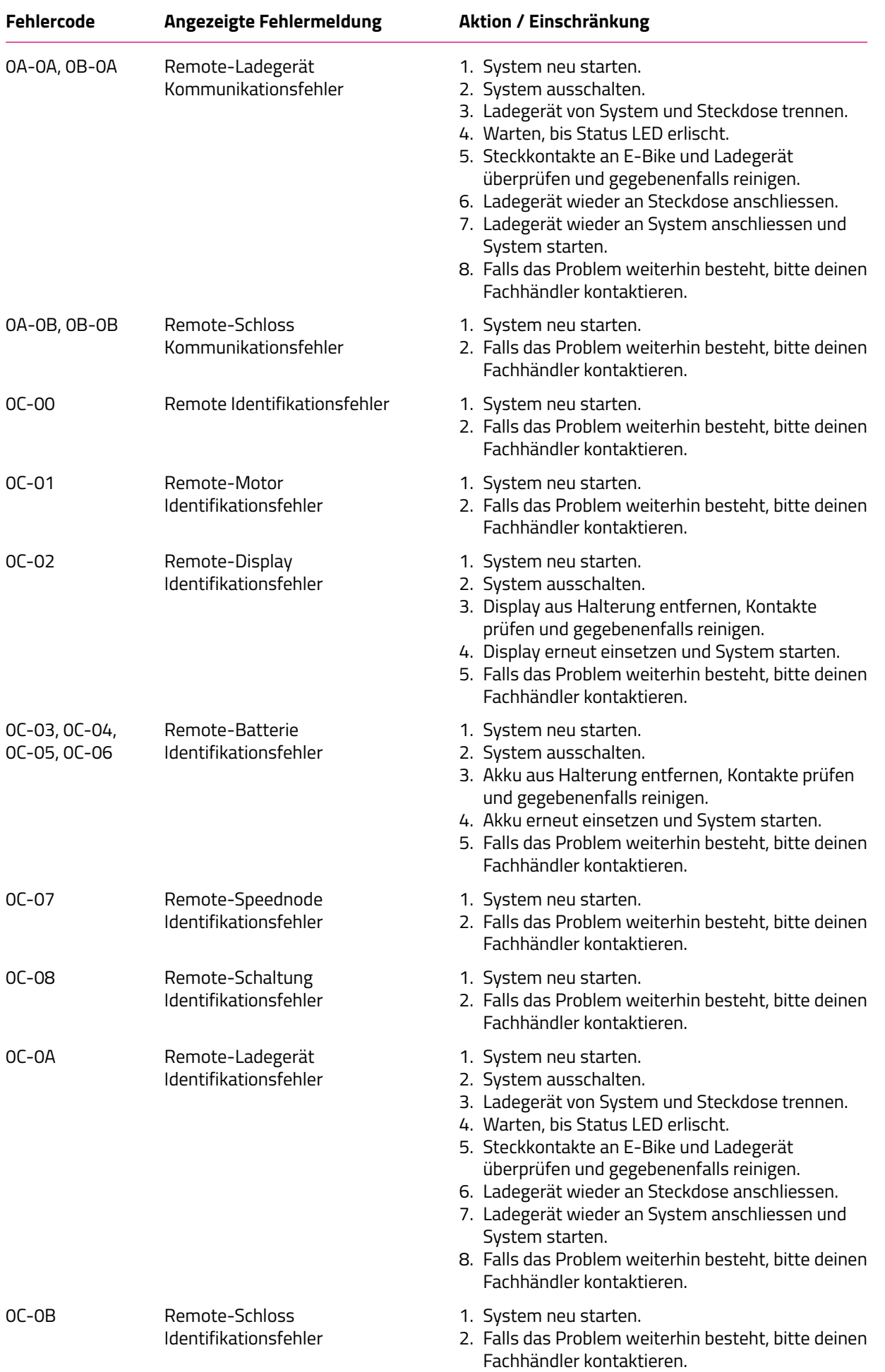

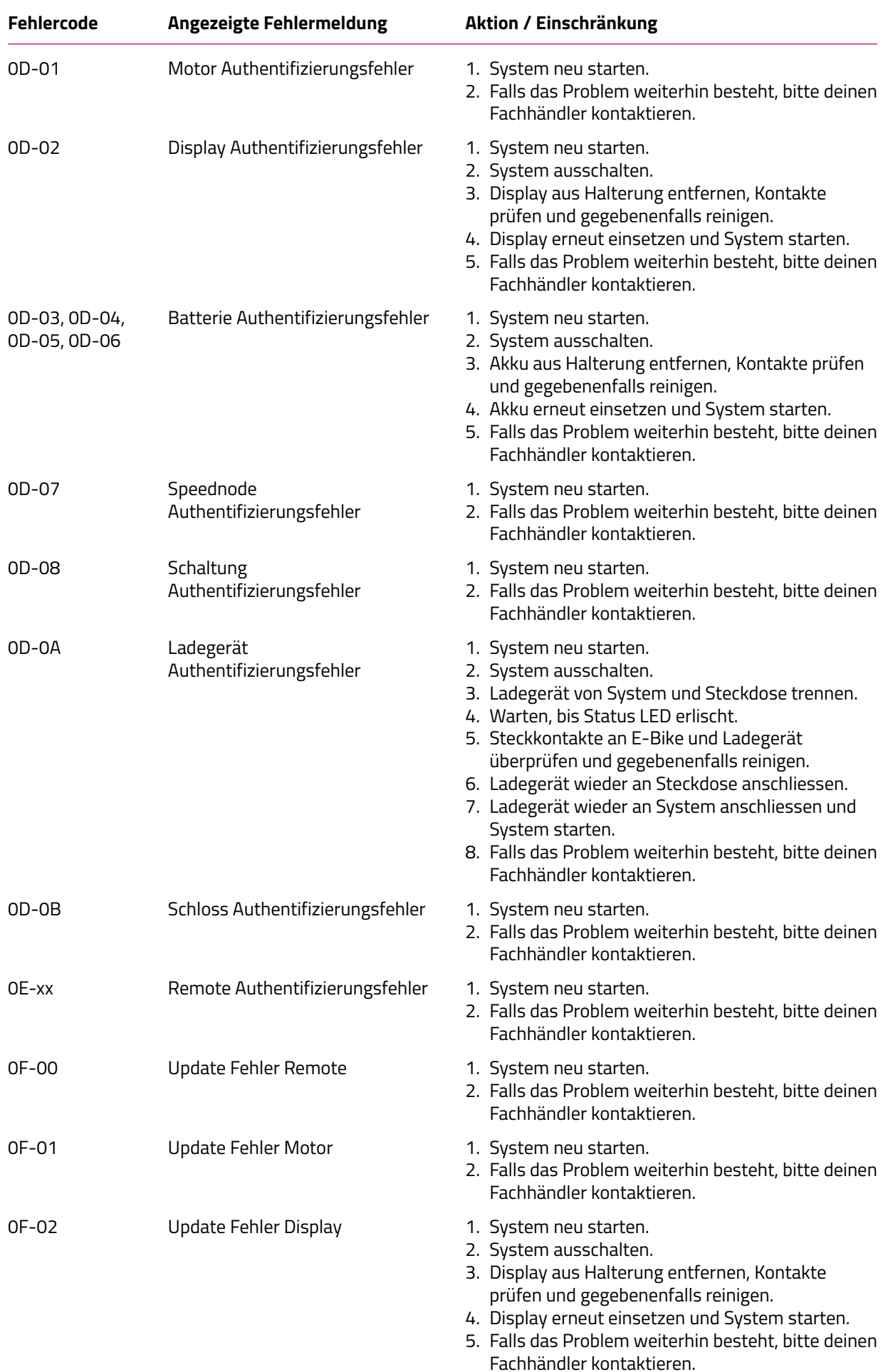

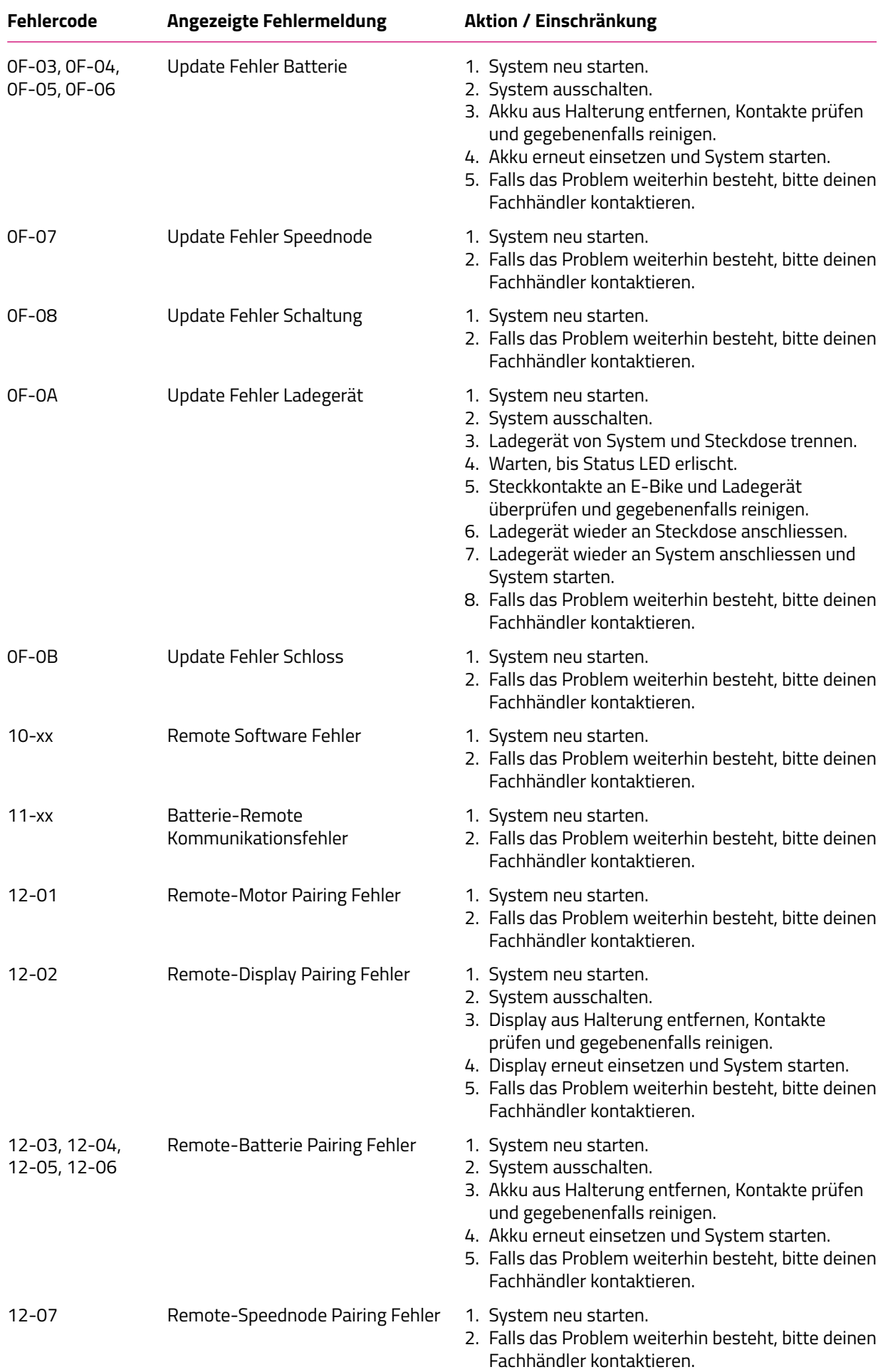

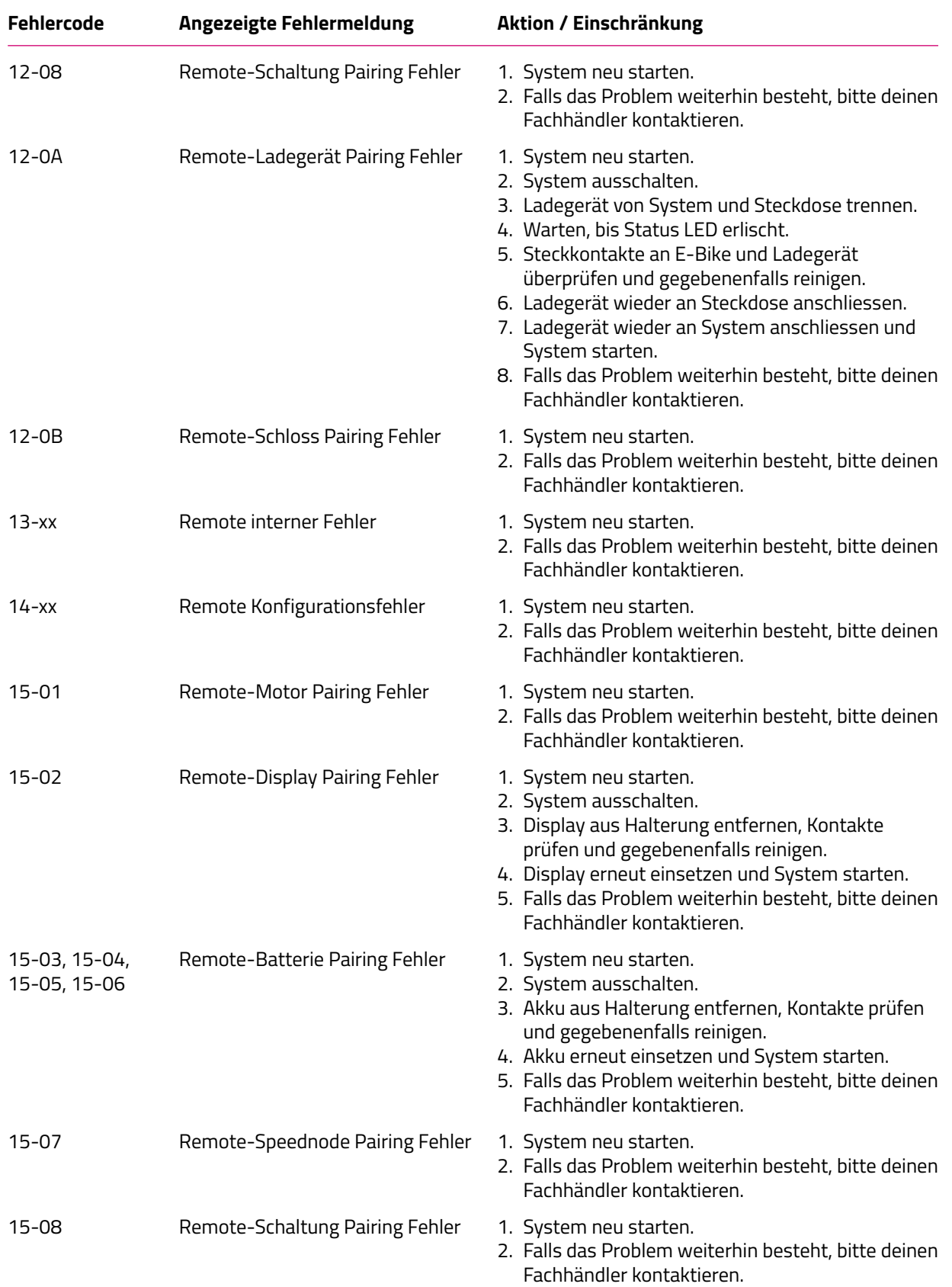

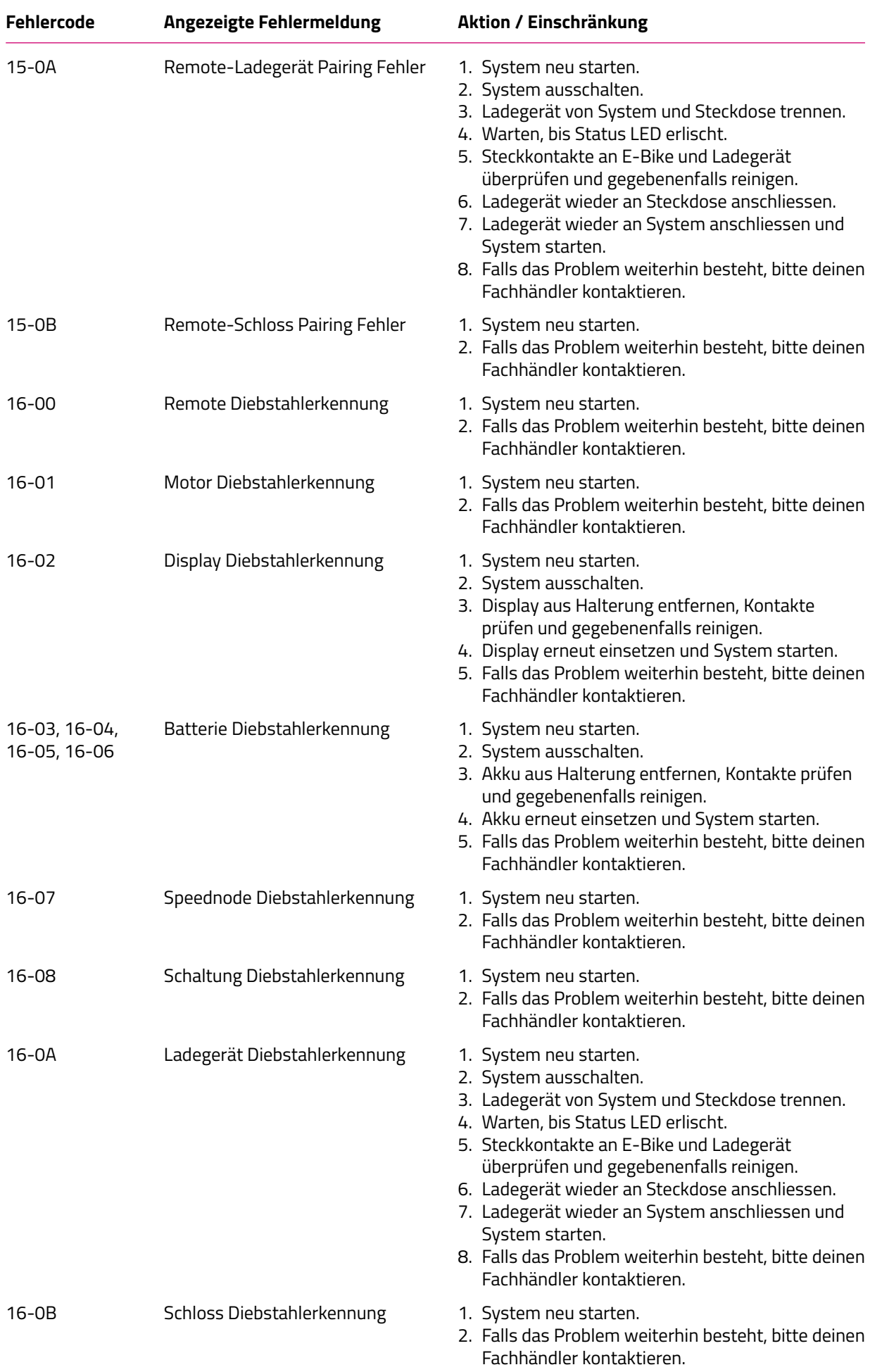

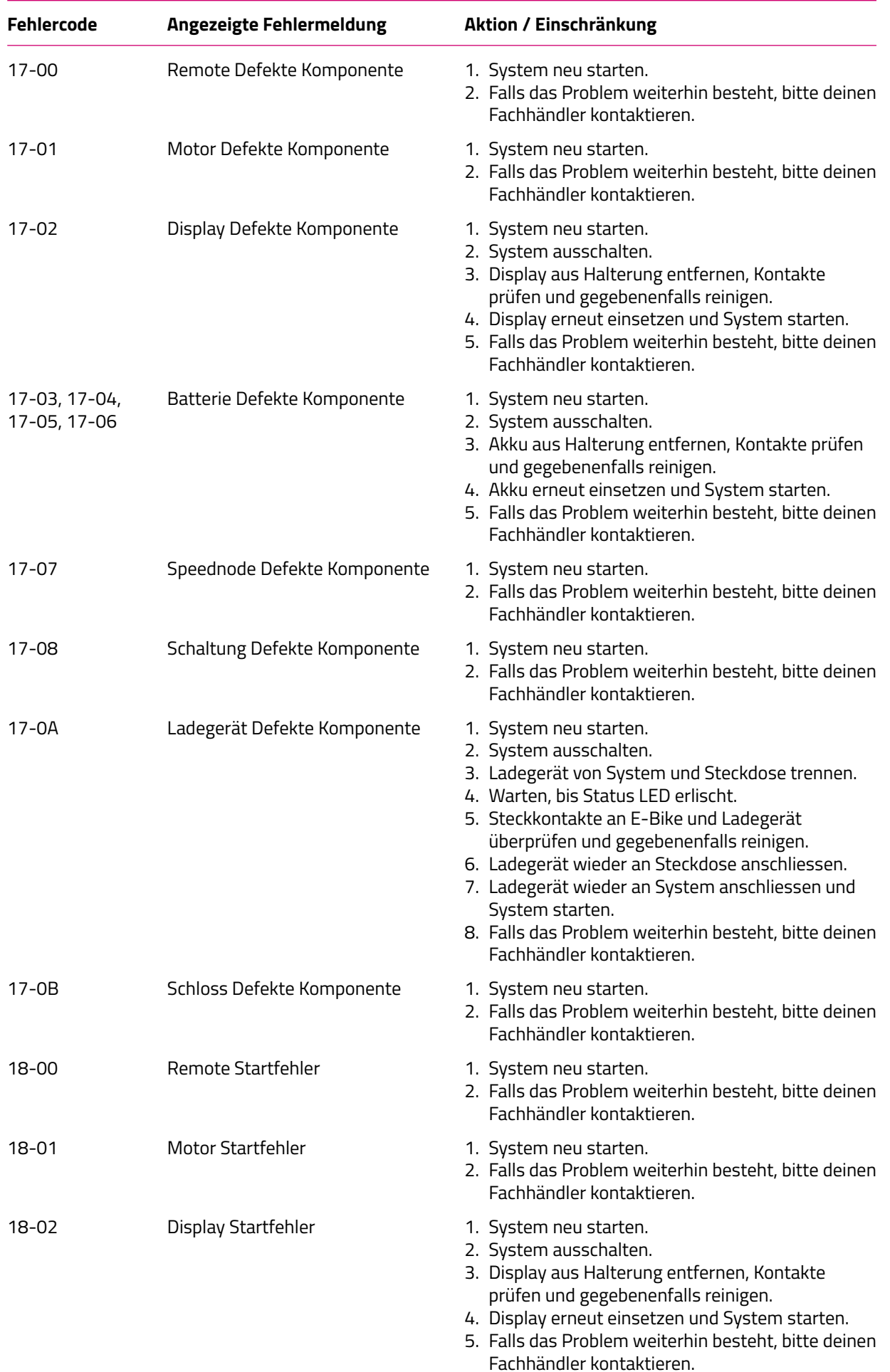

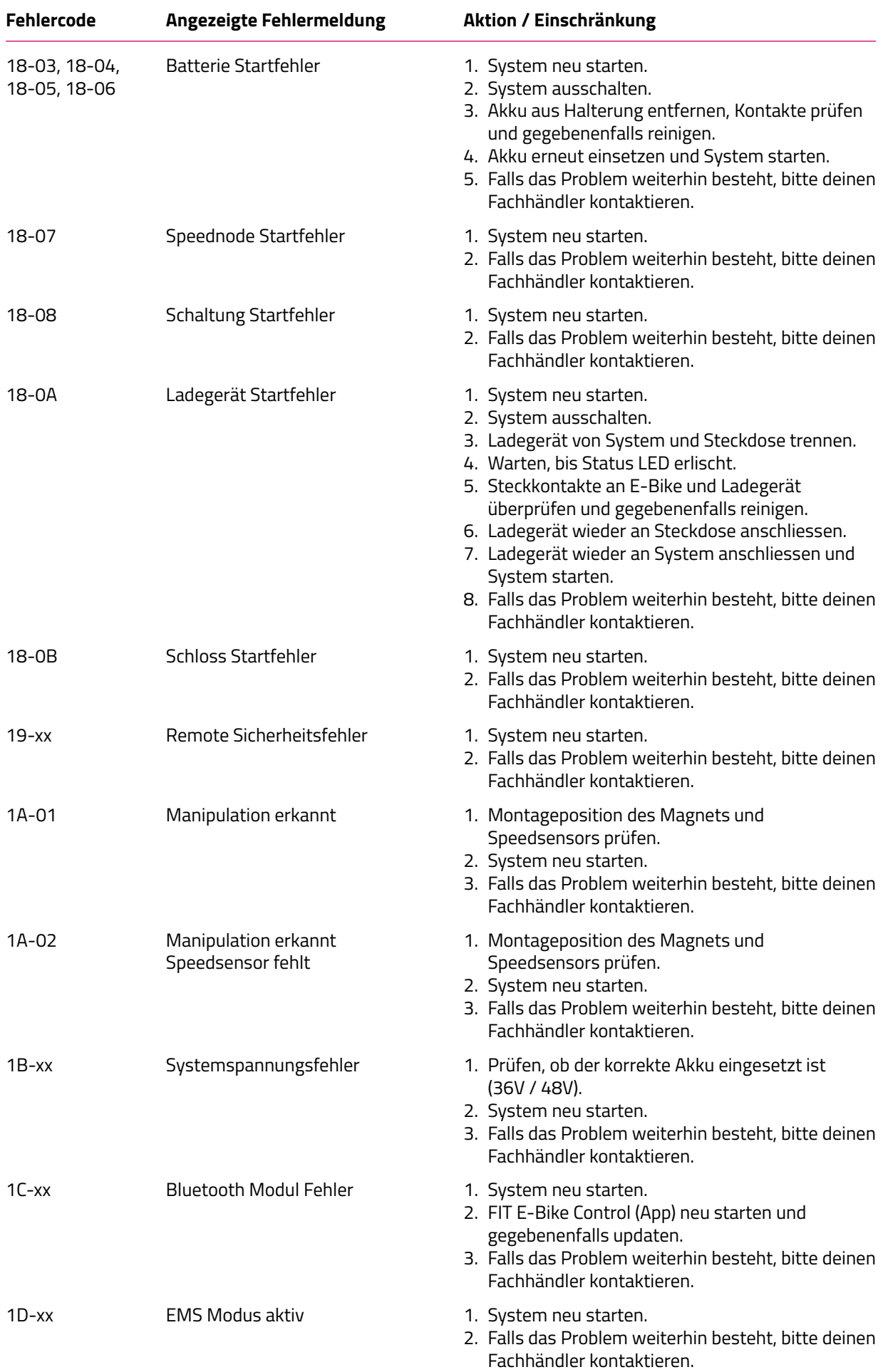

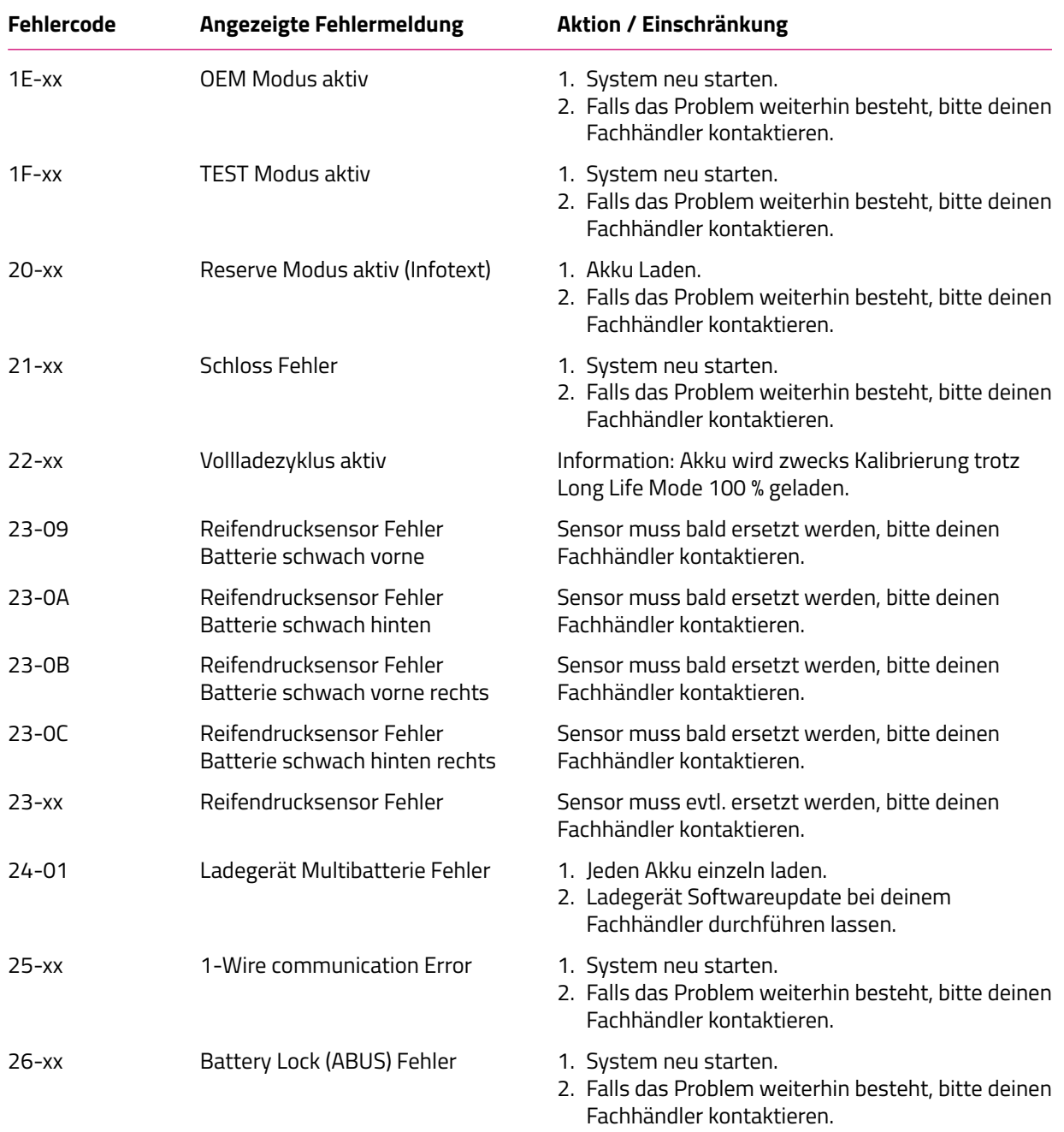

#### **29-xx bis 47-xx**

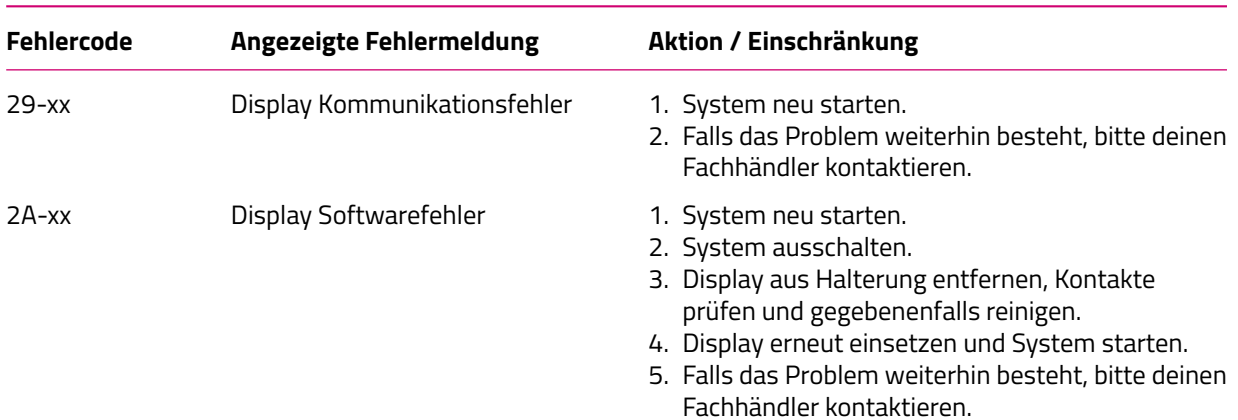

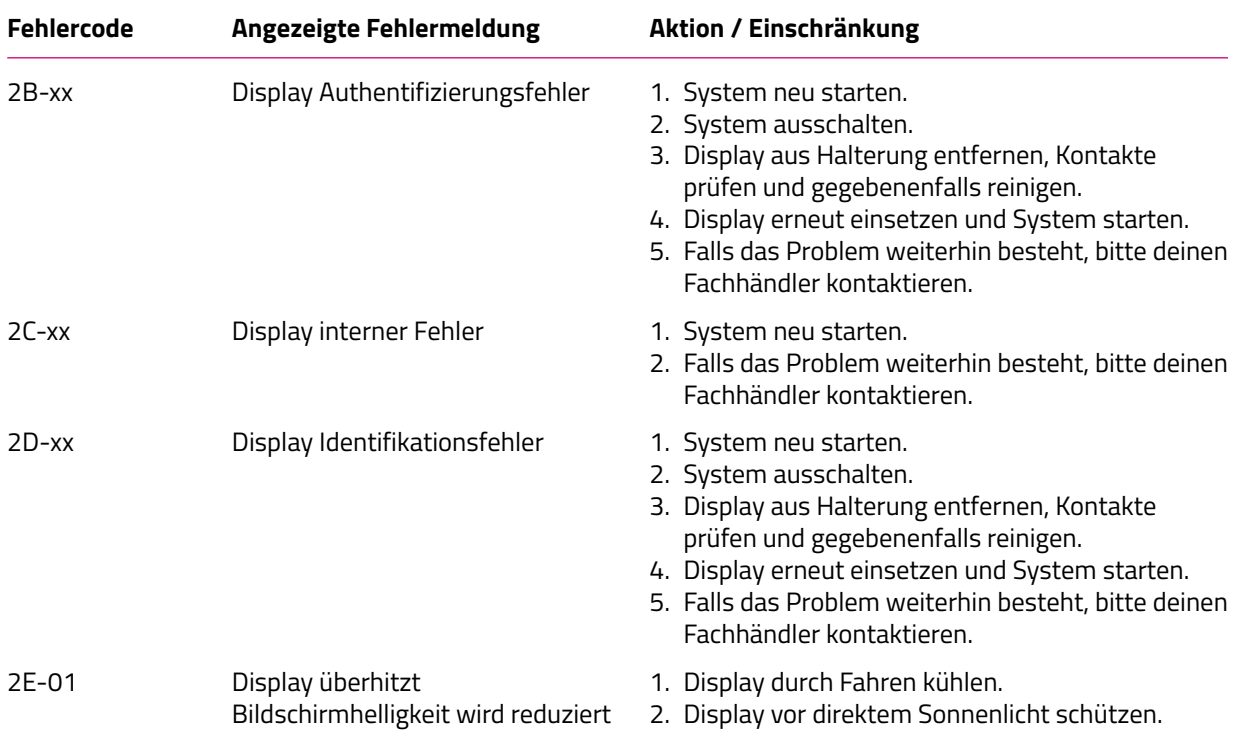

#### **48-xx 66-xx (Pinion)**

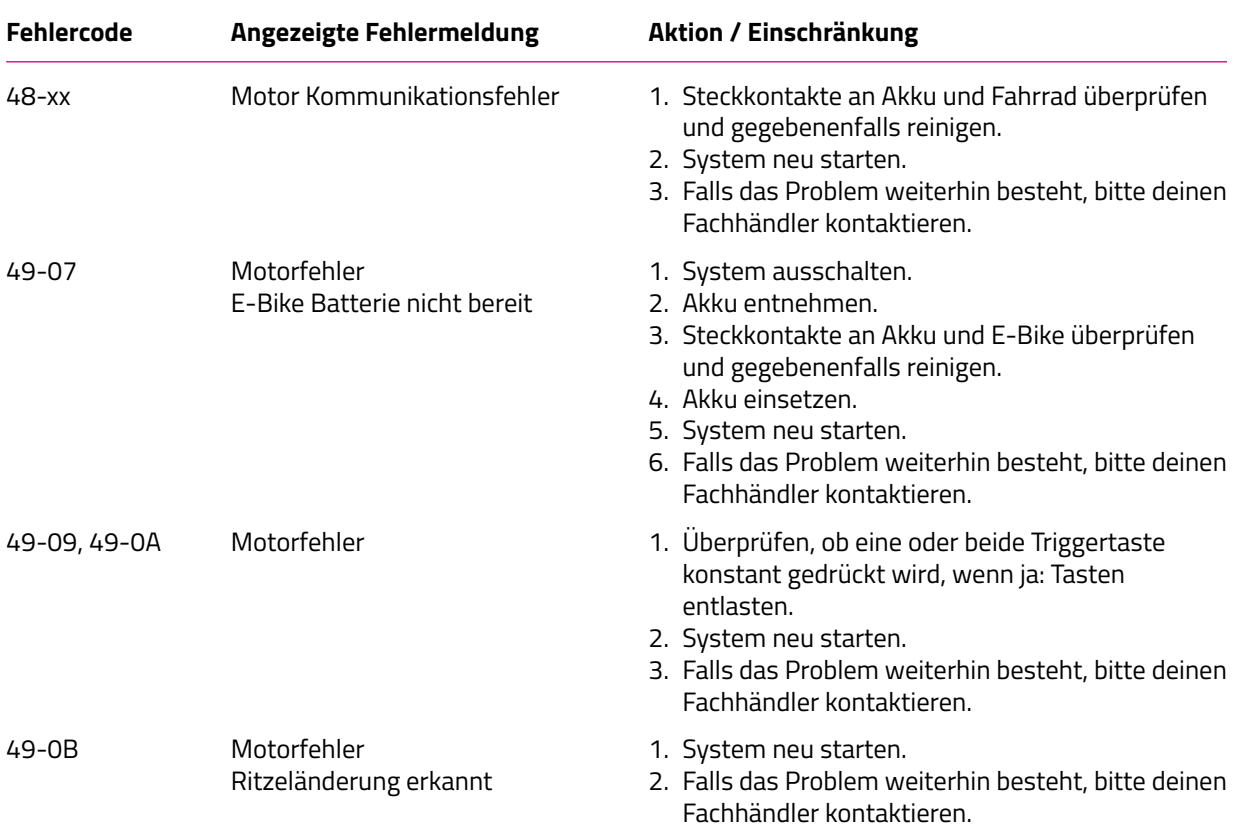

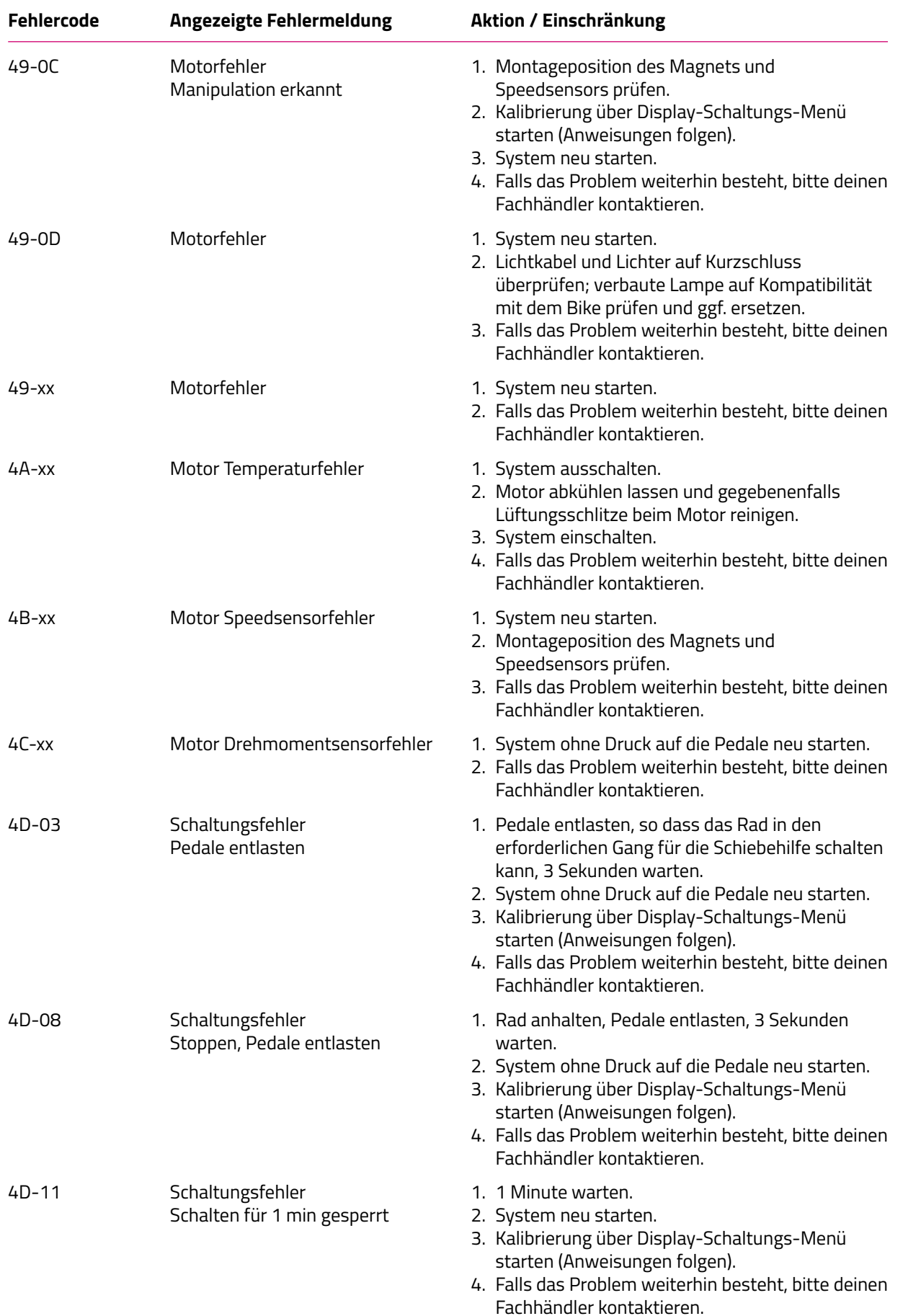

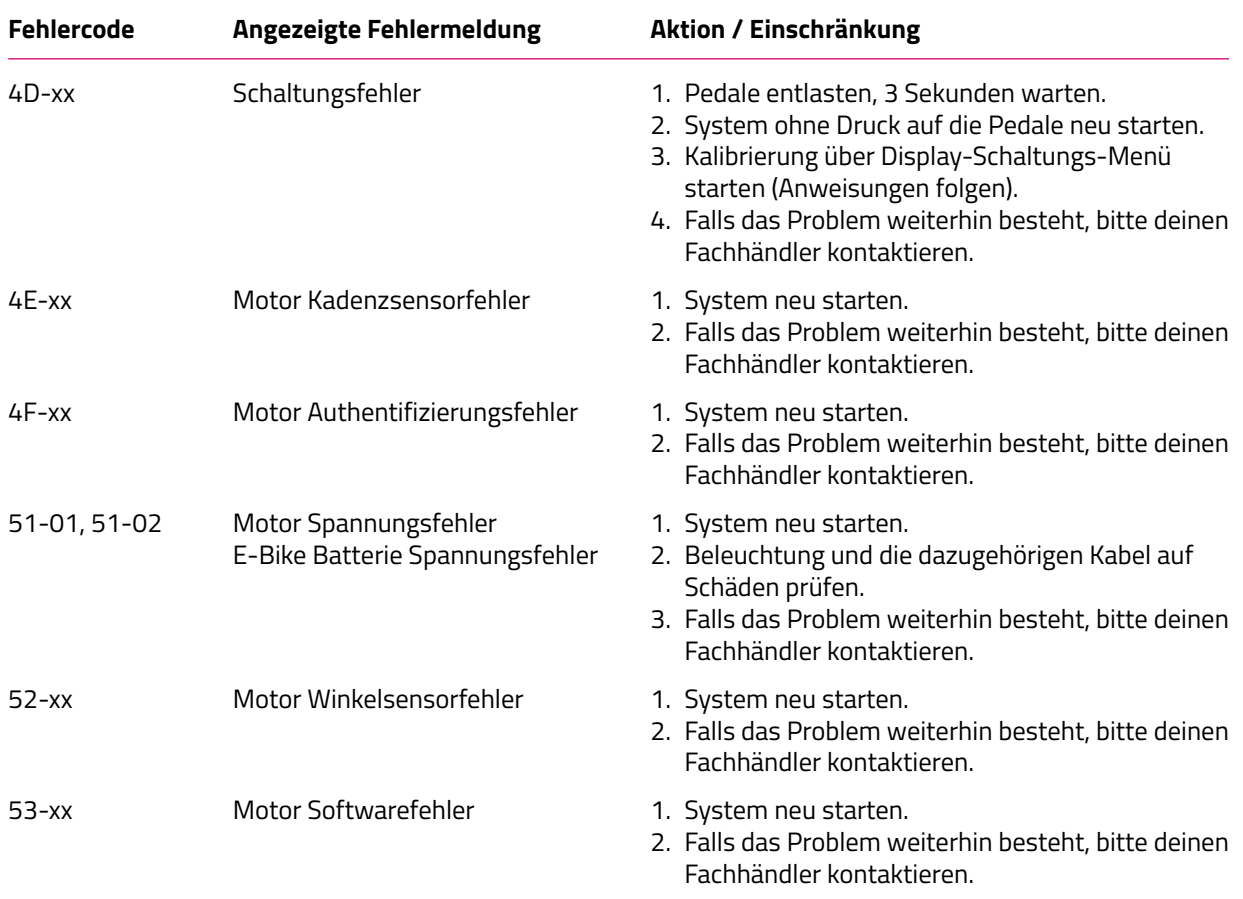

#### **67-xx bis 85-xx und FF-xx**

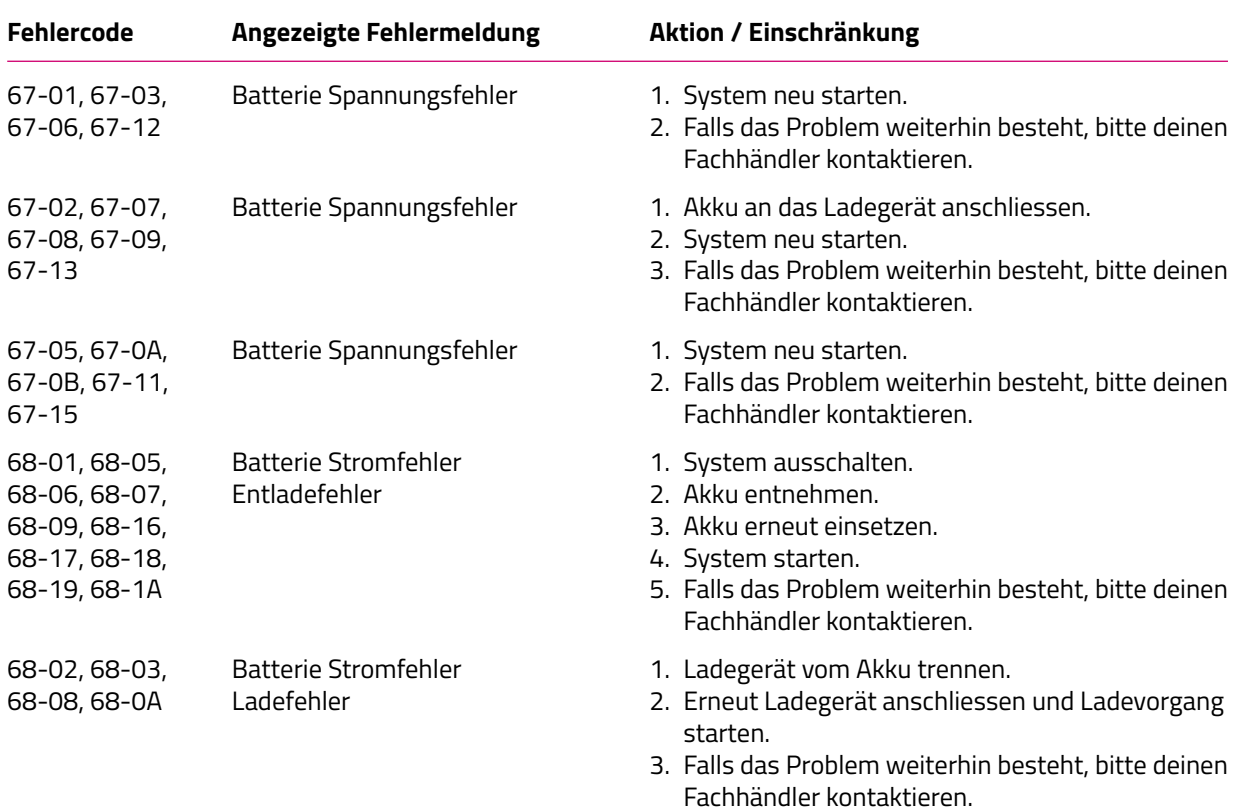

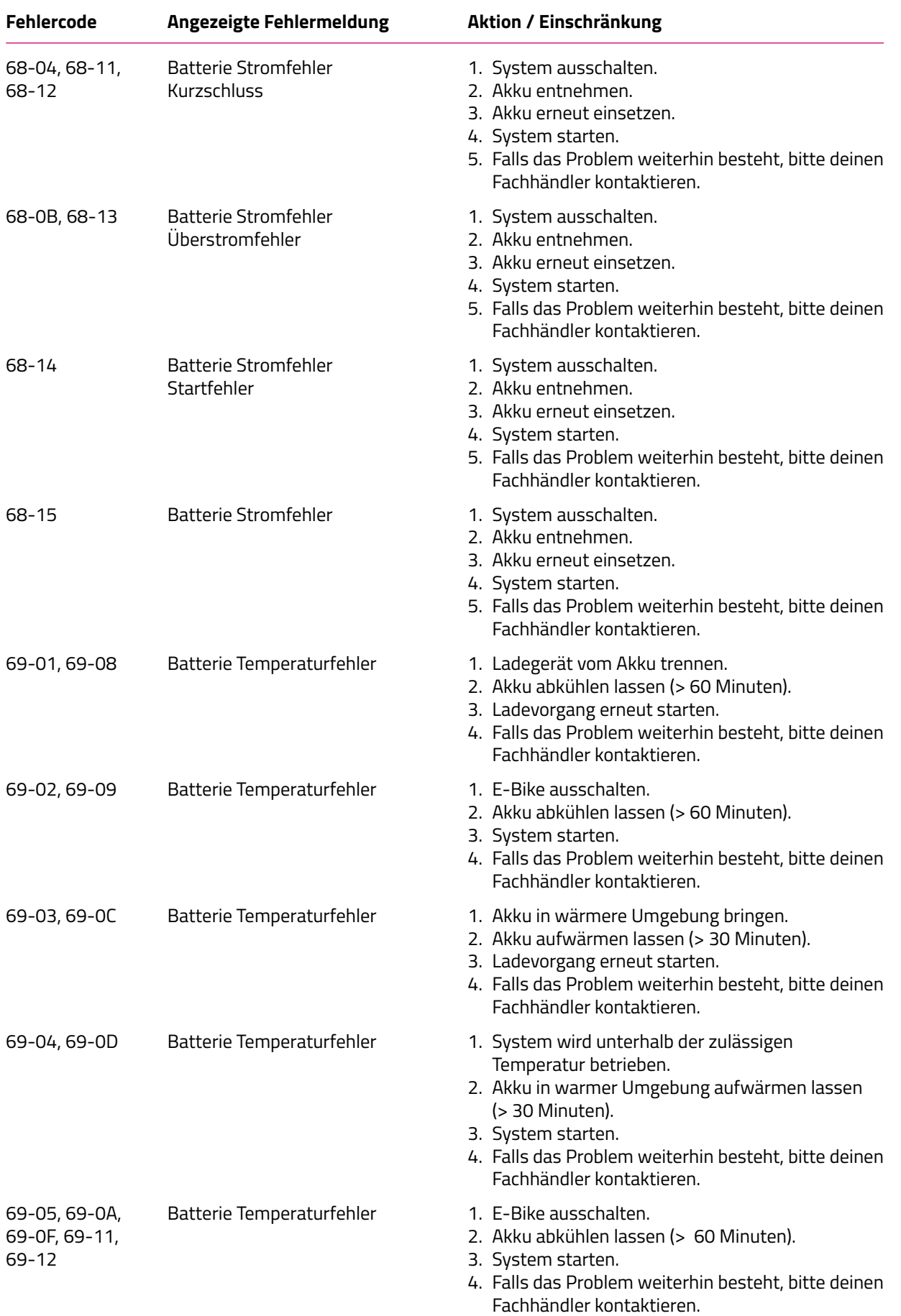

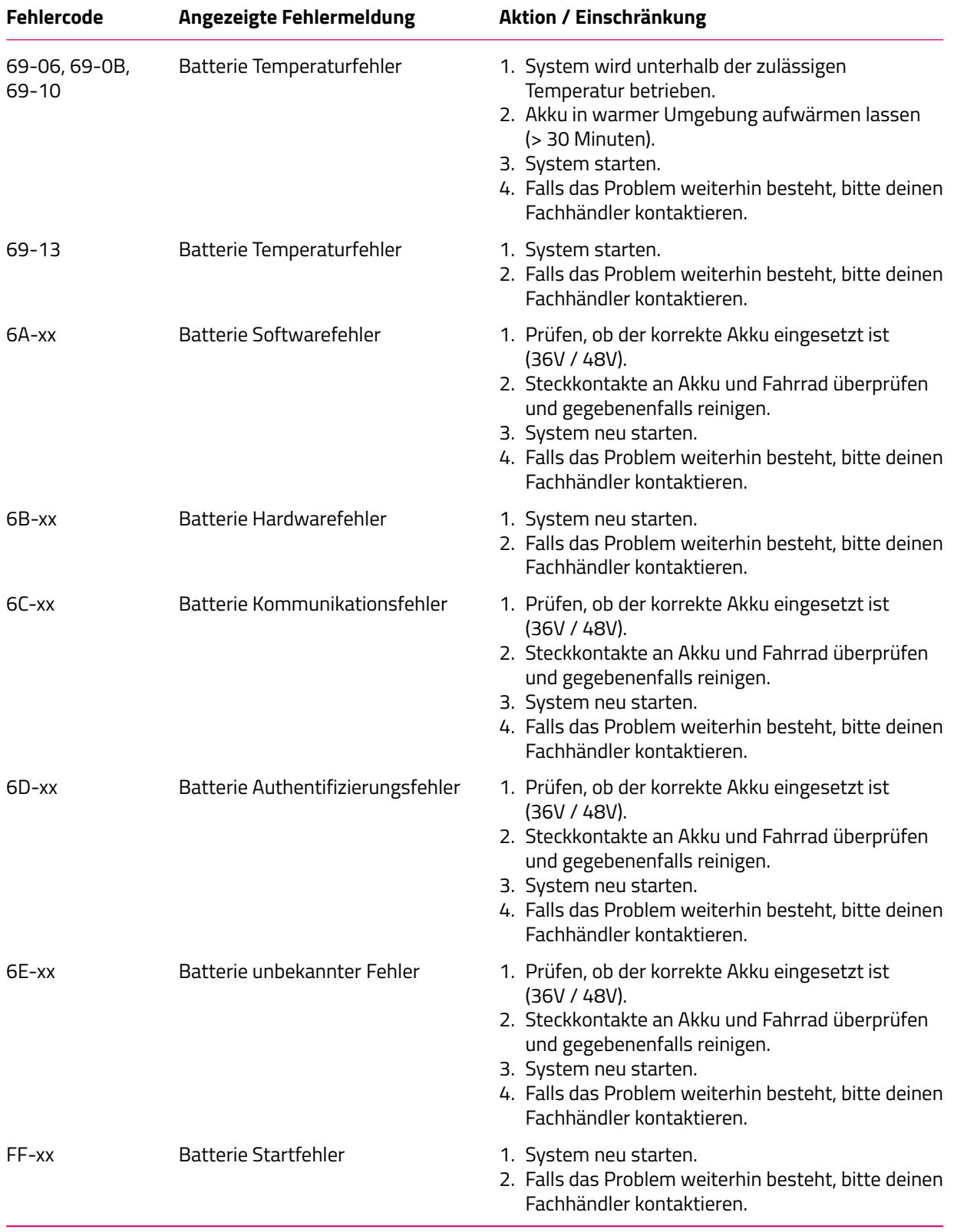

#### **86-xx bis 8A-xx**

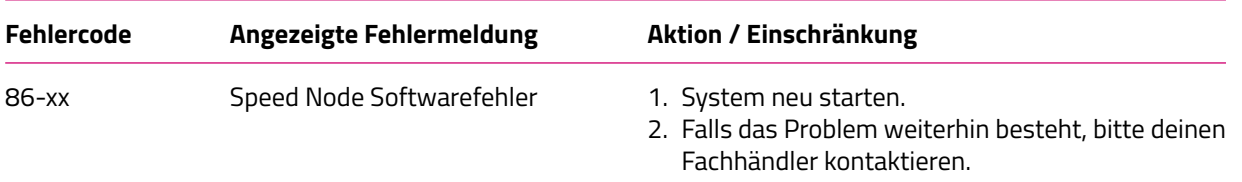

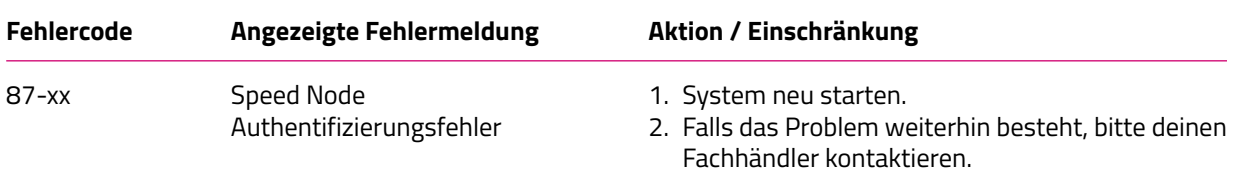

#### **95-xx bis 99-xx**

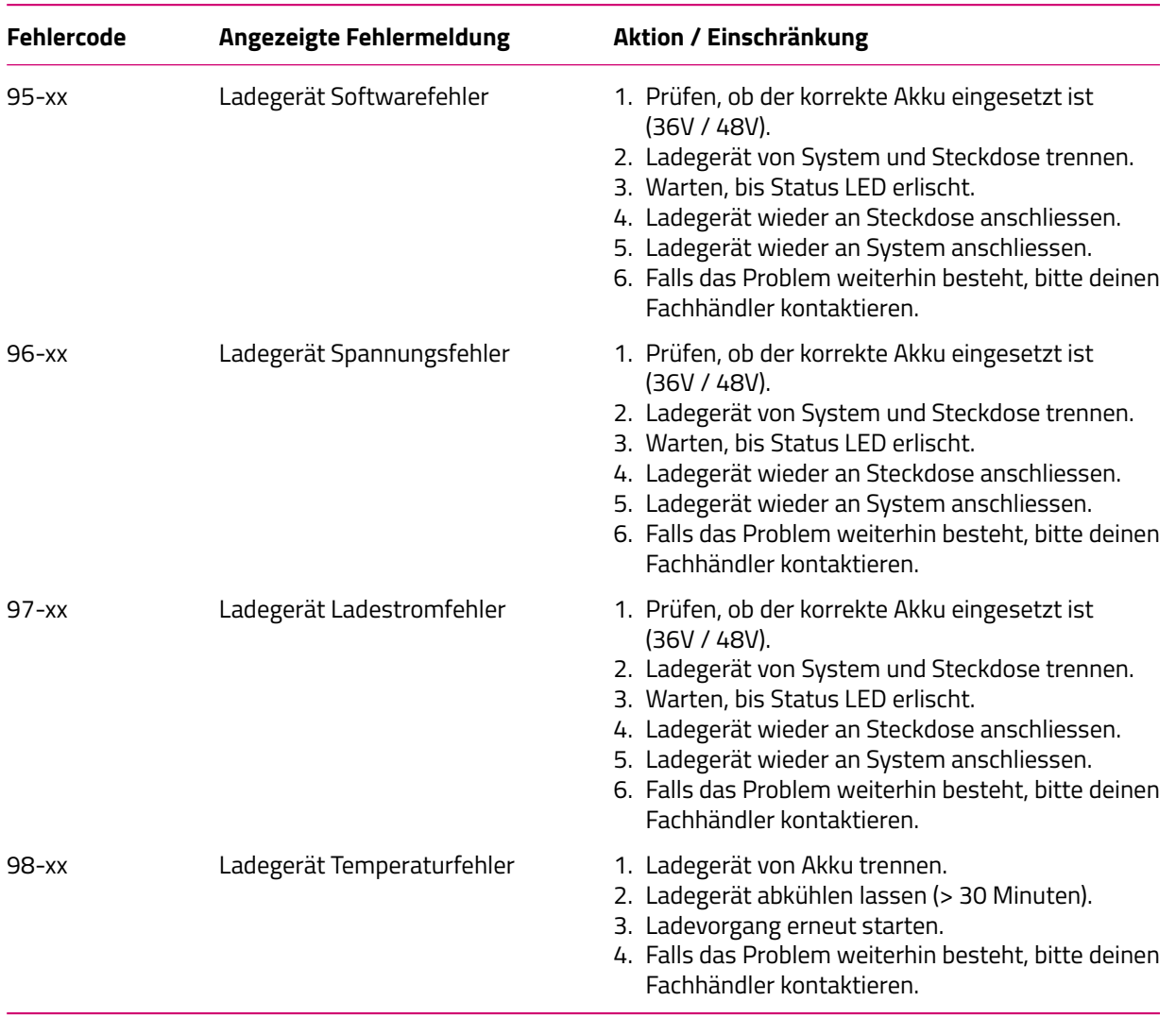

FIT\_Betriebsanleitung\_Master\_Node\_Basic\_Remote\_Pure\_Links\_Pinion\_V1\_de | Version 01 | 15.04.2024 34

### **8B-xx bis 92-xx**

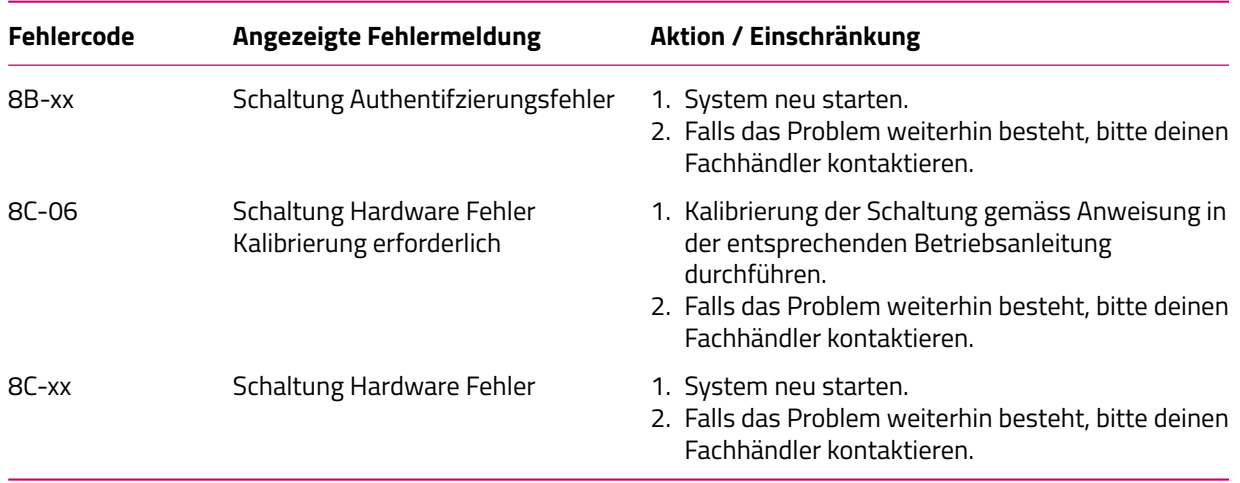

#### **9A-xx bis 9E-xx**

<span id="page-34-0"></span>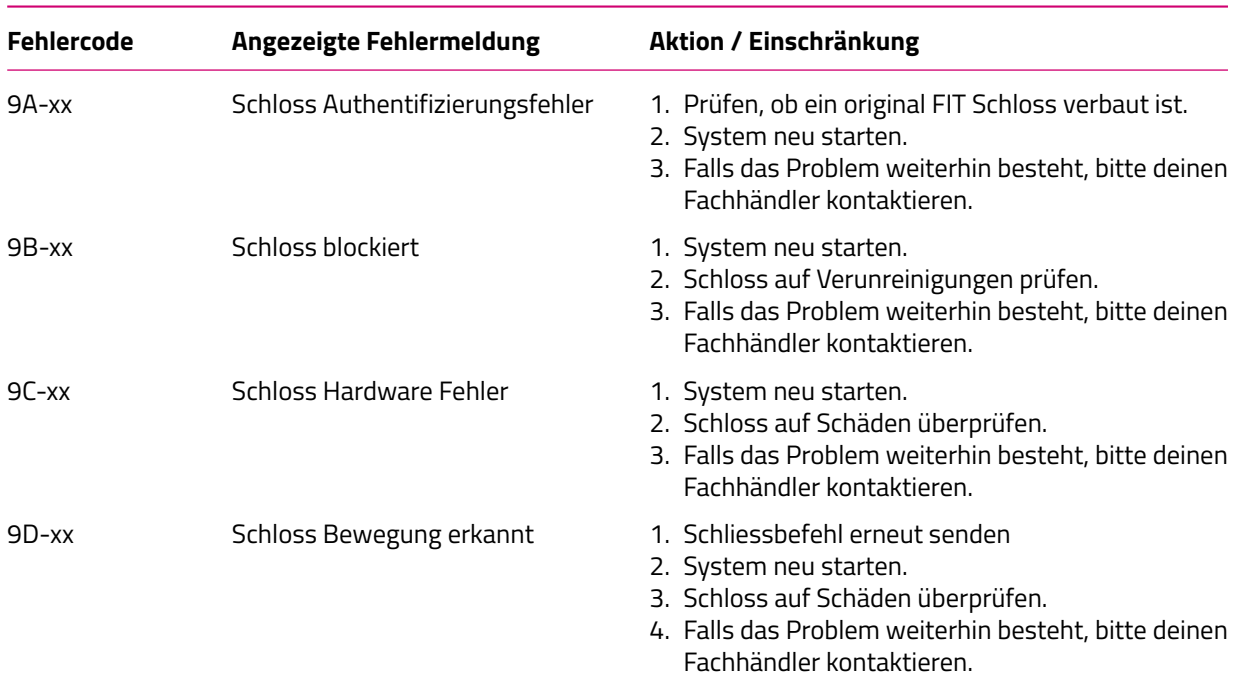

## **7 REINIGUNG UND PFLEGE**

#### <span id="page-35-0"></span>**7.1 GRUNDREINIGUNG**

#### <span id="page-35-1"></span>**7.1.1 FIT MASTER NODE BASIC UND FIT REMOTE PURE LINKS REINIGEN**

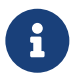

#### **Hinweis**

Dringt Wasser in die FIT Master Node Basic oder FIT Remote Pure Links ein, werden diese zerstört.

- Niemals die FIT Master Node Basic oder die FIT Remote Pure Links ins Wasser tauchen.
- Niemals mit Hochdruckreiniger, Wasserstrahl oder Druckluft reinigen.
- Niemals Reinigungsmittel nutzen.
- <span id="page-35-2"></span>FIT Master Node Basic und FIT Remote Pure Links vorsichtig mit einem feuchten, weichen Tuch reinigen.

## **8 FEHLERSUCHE, STÖRUNGSBESEITIGUNG UND REPARATUR**

## <span id="page-36-0"></span>**8.1 FEHLERSUCHE UND STÖRUNGSBESEITIGUNG**

#### <span id="page-36-1"></span>**8.1.1 ANTRIEBSSYSTEM ODER FIT MASTER NODE BASIC STARTEN NICHT**

Wenn das Display und / oder das Antriebssystem nicht starten, wie folgt vorgehen:

- 1. Überprüfen, ob der Akku richtig eingesetzt ist. Falls nicht, den Akku richtig einsetzen.
- 2. Das Antriebssystem starten.
- 3. Wenn das Antriebssystem nicht startet, Akku entnehmen und Ladezustand prüfen und ggf. aufladen.
- 4. Alle Kontakte mit einem weichen Tuch reinigen.
- 5. Den Akku einsetzen.
- 6. Das Antriebssystem starten.
- 7. Wenn das Antriebssystem nicht startet, den Fachhändler kontaktieren.

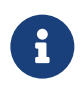

#### **HINWEIS**

Wenn die Kontakte des Batterieanschlusses stark verschmutzt / oxidiert sind, bring dein E-Bike für eine genaue Kontrolle zum Fachhändler.

#### <span id="page-36-2"></span>**8.1.2 UNGEWÖHNLICHE ANZEIGE BEIM AUFSTARTEN**

Wenn die oberen und unteren LEDs beim Aufstarten, abwechselnd in grün und rot blinken befindet sich das E-Bike im «OEM», «Test» oder «Not for Sale» Modus. Bitte kontaktiere deinen Fachhändler um das E-Bike in den richtigen Modus zu setzen.

#### <span id="page-36-3"></span>**8.1.3 FEHLER IN DER UNTERSTÜTZUNG**

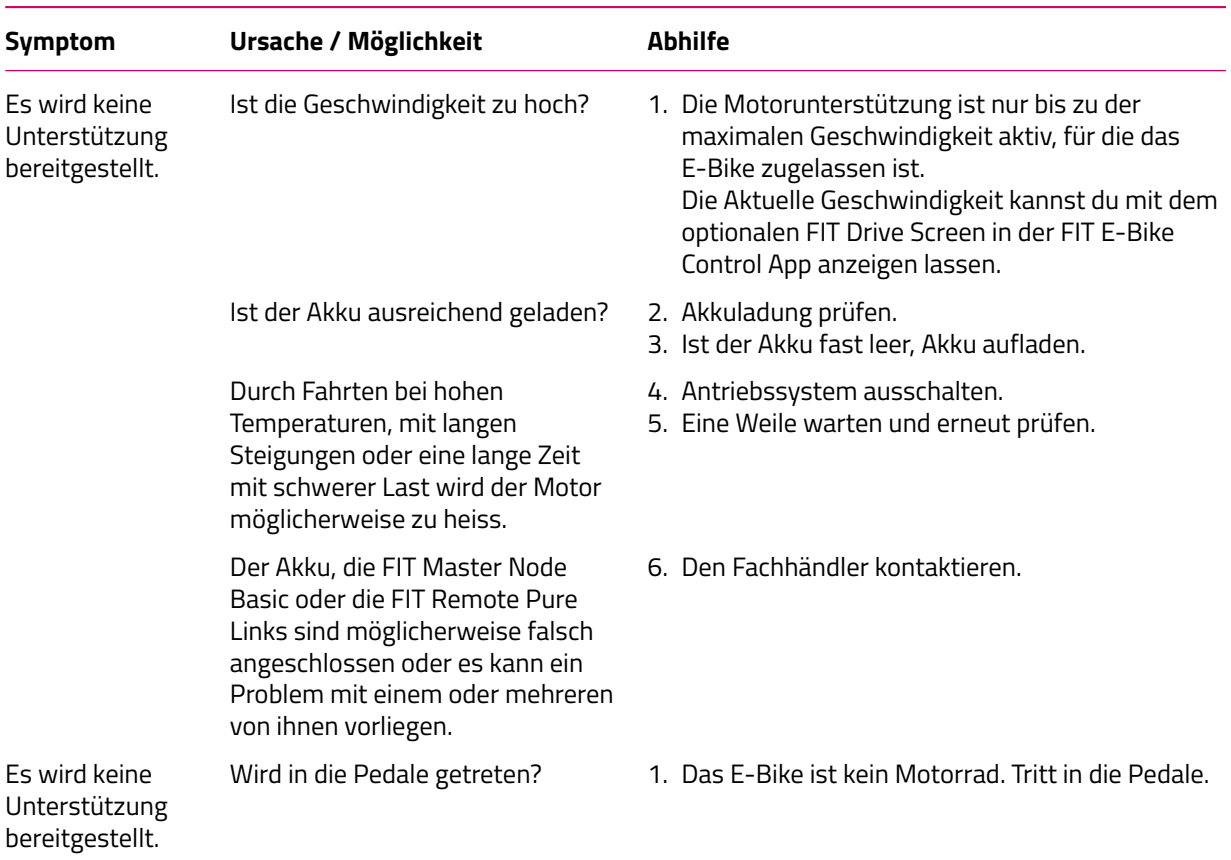

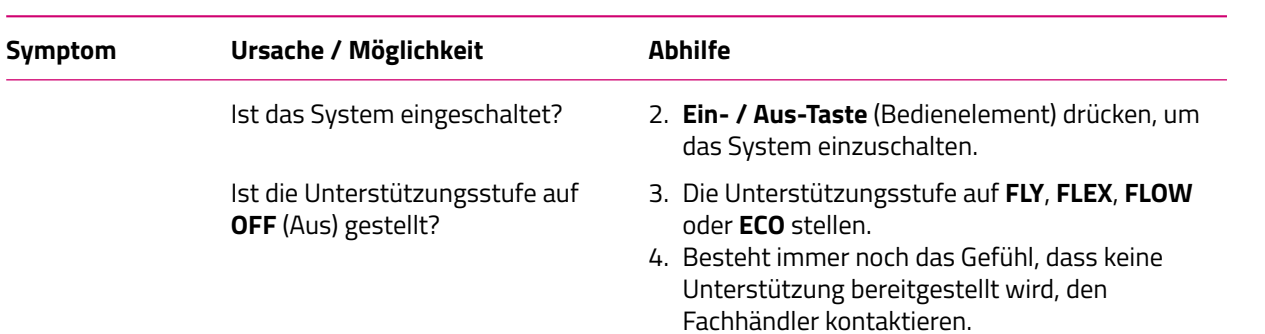

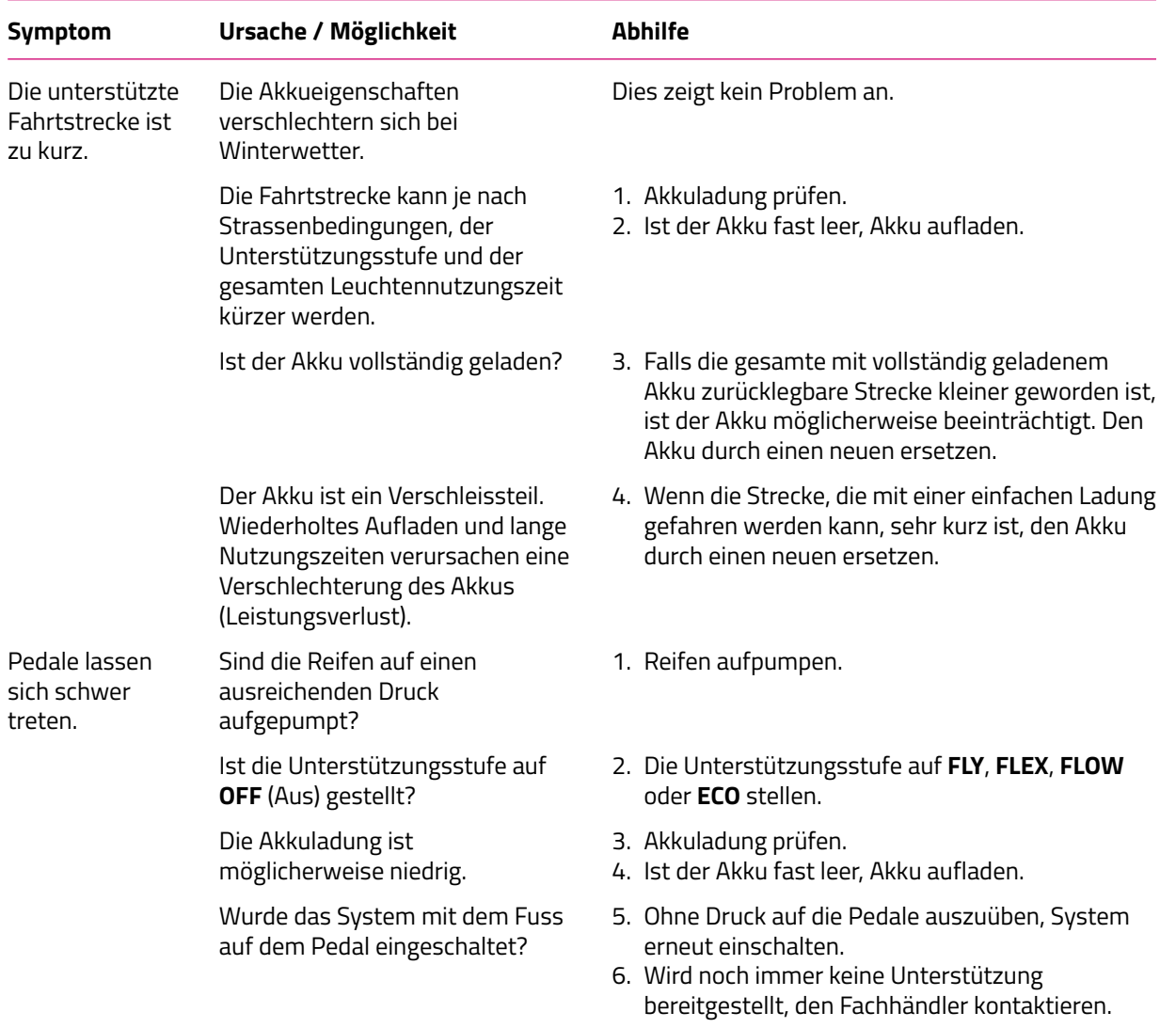

#### <span id="page-38-0"></span>**8.2 REPARATUR**

<span id="page-38-1"></span>Für viele Reparaturen werden Spezialkenntnisse und -werkzeuge benötigt. Daher darf nur ein Fachhändler Reparaturen durchführen.

#### **8.2.1 ORIGINALTEILE**

Die einzelnen Bauteile des E-Bikes sind sorgfältig ausgewählt und aufeinander abgestimmt. Es dürfen ausschliesslich Originalteile zur Instandhaltung und Reparatur verwendet werden. Halte dich an die Betriebsanleitung der neuen Bauteile.

#### <span id="page-38-2"></span>**8.2.2 BELEUCHTUNG AUSTAUSCHEN**

<span id="page-38-3"></span>Im Austausch nur Komponenten der entsprechenden Leistungsklasse verwenden.

#### **8.2.3 SCHEINWERFER EINSTELLEN**

<span id="page-38-4"></span>Der Scheinwerfer ist so einzustellen, dass sein Lichtkegel 10 m vor dem E-Bike auf die Fahrbahn fällt.

## **9 WIEDERVERWERTUNG UND ENTSORGUNG**

## <span id="page-39-0"></span>**9.1 ENTSORGUNG**

Mechanische und elektrische Geräte, Zubehör und Verpackungen sollen einer umweltgerechten Wiederverwertung zugeführt werden. Werfe sie nicht in den Hausmüll!

Nur für EU-Länder: Gemäss den europäischen Richtlinien 2012/19/EU, 2006/66/EG und ihrer Umsetzung in nationales Recht müssen defekte oder nicht mehr gebrauchsfähige Elektro- und Elektronik-Altgeräte, Akkus und Batterien getrennt gesammelt und einer umweltgerechten Wiederverwertung zugeführt werden.